## **АКТУАЛИЗАЦИЯ НА МОДУЛ СКЛАД Версия 95.92.07 Март 2025**

**1.** Във **"Въвеждане на данни"** –>**"Приход/Разход склад"->F7 – Курс:**

- е добавен клавиш **F2 Печат** за масов печат на документите от курса;
- **1.** на **F8+Цени** е добавено поле **Включи и приходни плащания,** с опции за избор **Да/Не.** Ако документите в курса са за избрано АП, има и опция **Да, само за избрания АП;**
- **2.** на **F11 Номер** е добавена колона с номера на контрагента.
	- Във **"Въвеждане на данни"** –>**"Приход/Разход склад"** на **F11 История** на контрагент и материал, в балон се вижда обект, ако е посочен такъв.
	- Във **"Въвеждане на данни" –>"Разходни/Приходни плащания":**
	- при закриване на плащане с клавиш **F7** на екран първоначално излизат ненулевите задължения. Добавен е клавиш **F3 – Всички,** с който алтернативно се показват всички документи за контрагента;
	- В СУПТО не се прави проверка за връзка с фискално устройство.
	- В **"Справки за ДДС" –>** в поле **Подредба по** е добавена опция по **Регистрационен N.**
	- **•** В "Настройка"->"Работни параметри" -> "Разход подразбиране":
	- 1. параметър **116 Автоматични партиди** става **444**;
	- 2. за ползващите отдалечен достъп е добавен 443 "Брой копия с F2 Отдалечен достъп";
	- 3. ако **347-Последни цени контрагенти** е **+10** цените се съхраняват и за проформа документи.

# ПРОИЗВОДСТВО

# В **"Настройка"→"Работни параметри"→"Производство подразбиране":**

- добавен е параметър 172 "Автоматични партиди" с опции 0 "Не", 1 "Да" за материалите участващи в производството се попълва първата партида с наличност;
- **•** добавен е параметър 179 "Автоматична дата на регистрация" с опции 0 "Не", 1 **"Да"** – Датата на регистрация е 1-во число на месеца.

# АМБАЛАЖ

В **"Справки за разчетите"→"Ведомост по контрагенти-амбалажи"** на **F8-Пров** в поле **Контрагенти** е добавена опция **Без амбалажно задължение.**

# ВТОРИЧНИ СУРОВИНИ

- В "Настройка"→ИУМПС и Приход/Разход склад в таблица ИУМПС:
- **са добавени колони** Разкомплектоване **и** Продажба, **в които се въвежда извършената дейност;**
- **с клавиш** F3 Филт **се филтрират всички или неразкомплектованите МПС;**
- **с клавиш** F5 Докум **в балон се извеждат документите, в които е ползвано МПС;**
- **с клавиш** F10 Трие **могат да бъдат изтрити всички МПС, неучастващи в документи;**
- **5. при въвеждане на МПС в документ, ако не се попълни номера във входните данни, излиза списък на неразкоплектовани и непродадени ПМС. В този списък МПС може да се отбележи дали е разкомплектовано или продадено;**
- **6. при експорт/импорт на документ се прехвърля и МПС-то.**

# ЕКСПОРТ/ИМПОРТ С ДРУГИ ПРОГРАМИ

- Данните за Карлсберг се изпращат при смяна на датата;
- За **Микроинвест и Бизнеснавигатор** във входния екран е добавено поле **Експорт по** с опции **Дата на документ и Дата на регистрация.** Опцията за пускане на двете външни програми се разделя в две точки **9 – Микроинвест и 29 – Бизнес навигатор**.

# **АКТУАЛИЗАЦИЯ НА МОДУЛ СКЛАД Версия 95.92.06 Декември 2024**

# **2.** Във **"Въвеждане на данни"** –>**"Приход/Разход склад":**

- при приключване на документ с F2 и при печат на повече от едно копие, опциите за печат и вида на принтера се избират еднократно;
- при извеждане на просрочия на контрагент в балон се вижда пояснението на документа;
- в съществуващи документи на **F3-Пров** с клавиш **F3-Ръчно** могат да се премахнат данни за бон и документа да стане неприключен, ако в поле **ФБ N** се попълни 0. Добавена е проверка за документи с **ВП-2,5,7,** за които не се изисква фискален бон**;**
- в съществуващи документи на **F3-Пров** във входните данни на **Документи и плащания** са добавени полета **ВД** и **Подредба по.** Полето **Подредба по** става активно само за избран **Тип-Подробен,** с опции **Дата на документ и плащане**–извежда хронологично документите и плащанията, и **Дата на документ–**извежда хронологично документите с плащанията по тях, независимо от датата на плащането;
- проформените документи няма да влияят на последни цени по контрагенти**.** 
	- Във **"Въвеждане на данни" –>"Разходни/Приходни плащания":**
- **3.** добавена е проверка, когато датата на плащането е преди датата на документа и е от предходен месец;
- **4.** ако във входните данни е избран клиент, справката на **F4** може да се изпрати с **F2** по e-mail**.**
	- В **"Справки за материалите"→"Сборна ведомост"** във входните данни в поле **Склад** е добавена опция **"Избран без склад→склад".** В справката ще влязат само прихода и разхода с външни контрагенти;
	- В **"Настройка"→"Контрагенти"** на **F3-Пров** могат да се изведат некупувалите контрагенти, които обаче са купували в предходен период, въведен в поле "Купували **през".**
	- В **"Настройка"→"Материали"** се извежда балон ако името на материала е дублирано**.**
	- В **"Настройка"->"Работни параметри":**
	- в **"Приход/Разход подразбиране"** в трета колона могат да се попълнят номерата само на използваните видове документи и плащания, отделени със запетаи**;**
	- в **"Параметри–устройства"** е добавен нов параметър **205-Извеждащ бон валута**. Ако е включен, преизчислената сума от валута в лева ще се изведе от касовия апарат.

# ПАРТИДИ

1.В номенклатурата на материалите в балон ще се извежда партида, ако e попълненa в "Настройка"→"Материали" и модул "Партиди" не е включен ;

## АМБАЛАЖ

1.В **"Експорт и Импорт"→"Настройка на импорт на документ"** е добавена опция **Амбалаж,** която разрешава или забранявя импорта на амбалаж.

2.В **"Справки за разчетите"→"Ведомост по контрагенти-амбалажи"** на **F8-Пров** в поле **Тип проверка** е добавена опция **Задължения амбалаж и продажби,** чрез която се извежда справка за контрагентите с амбалажно задължение и количествата материали, които са купили през периода**.**

# OFFICE PLUS

1. В "Настройка"→"Параметри" **е добавен параметър** "Син ред", който определя маркирането на текущия ред със син цвят в таблиците, с опции "Широк екран"- Само в широк екран, "Да"-Винаги, "Не"-Никога.

# **2. При избор на клавиш** F6 **в таблична част:**

 в поле **Условие** с клавиш ↓ се отваря списък, в който могат да се добавят или избират вече въведени условия**.** Добавена е и колона Пояснение.

 **допуска се извеждане на заглавна част, формирана от входните данни на справката, на предпечат след потвърждение.** 

## **ОТПАДА СТАРИЯ НАЧИН НА ПОДАВАНЕ КЪМ КОКА КОЛА**

## ВТОРИЧНИ СУРОВИНИ

**В "Справки за материалите" е добавена справка "Чл.73, ал.1"**

**За да се изведе коректно справката в "Настройка->"Контрагенти" трябва:**

- Да бъде попълнена колона **"ЕГН" или "Паспортни данни"**, защото само тези контрагенти ще бъдат включени в справката**;**

- Контрагентите трябва да са с три имена и не трябва да съдържат точка. Ако имената не се събират в колона **"Наименование"**, трябва да се допишат в колона **"Пояснение";**

- Да бъде попълнена колона **"ОЗ"** с типа идентификатор, който може да бъде: **0-ЕГН, 1-ЛНЧ, 2- ИН(Булстат), 3-Без иднтификатор.** Попълва се само, ако не е ЕГН;

- Ако Типа идентификатор не е **0 - ЕГН**, се счита, че това е чужденец и в колона **"Населено място на доставка"** трябва да се попълни код на държава (Например RU).

# **АКТУАЛИЗАЦИЯ НА МОДУЛ СКЛАД**

## **Версия 95.92.05 Юни 2024**

**3.** Във **"Въвеждане на данни"** –>**"Приход/Разход склад":** 

- на **F7 → Курс F3 → Матер** при печат на справката, когато се избере опция да не се печатат сертификати и партиди, партидните материали се обединяват на един ред**;**
- при пусната опция за печат на Бърз номер на материал в документите, ако няма попълнен такъв, ще се отпечата номенклатурния номер на материала;

 в **"Селекция на материалите" –** ако са попълнени колони **Стокова N** и **Дата,** информацията от тях ще се изведе в **Дневник за входящ контрол** и **Сборна ведомост по партиди→ F7-Картон→ F4-Печат;**

- При печат на фактури BIC на банковата сметка не е задължителен.
- **В "Сборна ведомост по партиди"** в поле **Наличности** е добавена нова опция **"С изтичаща годност в периода"**, където ще се изведат само тези материали, чиито срок предстои да изтече през избрания период.
- В **"Справки за покупките и продажбите":**
- **в "По документи и материали"** е добавен клавиш **F10-Корек;**
- **в "Статистика"** във входния екран е добавено поле **Групиране по** с опции за избор **"Потребители"**, **"Хипермаркети"** и **"Потребители и хипермаркети".**

**4**. В **"Настройка"->"Работни параметри"** с клавиш **F1** се извежда помощна информация за параметрите.

## ПАРТИДИ

**1. Ако са включени** Автоматични партиди **при ръчно добавяне на партиден материал в документ, както и при импорт на партидни материали от сайт или производител, за тях автоматично ще се попълва първата партида с наличност и с най-стар срок на годност, дори и да няма номер и срок на годност. Когато партида няма срок на годност се счита, че тя е с най-стар срок на годност;** 

2. В "Начално състояние и приключване"→ "Начални наличности" на **F5-**Пров→ Отрицателни крайни наличности по партиди:

- 4. **добавен е екран с входни данни за избор на Склад;**
- 5. **на** F12-Корек **е добавен входен екран** "Зануляване крайни отрицателни наличности по партиди на" **с опции за избор текущия материал или всички.**

## **АКТУАЛИЗАЦИЯ НА МОДУЛ СКЛАД Версия 95.92.04 Март 2024**

- **4.** Във **"Въвеждане на данни"** –>**"Разход склад":**
- 6. При приключване с F2 на документ с вид плащане **3-КАРТА** и **4-ВАУЧЕР** може да се разплати автоматично в **"Приходни плащания"**, ако е включен параметър **442-Закриване КАРТА с F2** в **"Настройка"->"Работни параметри"->"Разход подразбиране".** При попълване на параметъра се въвеждат **Каса N** и **Вид плащане N.** В СУПТО или ако документа има падеж се разплаща конкретния документ. В противен случай се прави плащане не по документ**;**
- 7. забранено е издаване на фактура на контрагент със същия ЕИК като на склада;
- 8. ако в документа е въведено **Основание** и с клавиш ↓ се отвори списъка с основания, то може да се добави в него с клавиш **Ins**;
- 9. в съществуващи документи в **СУПТО** могат да се трият оферти;
- 10. в съществуващи документи на **F3-Пров** проверката за пропуснати и дублирани номера може да се пусне за повече от един склад.
- Във "Въвеждане на данни"→ "Разходни/Приходни плащания" не може да се въведе дата на плащане преди началото на периода.
- Във **"Въвеждане на данни"→"Наличности към дата"** и **"Поръчка към дата"** на **F4-Печат** е добавена опция за печат на всички пояснения без започващите с минус.
- **В**, Експорт на документи в счетоводство":
- във входните данни в **Обхват-**нова опция **Документи и плащания В БРОЙ и с КАРТА**
- с **F5-EXP** може да се запише във файлове в CSV формат.
- В "Настройка"→, Контрагенти" на **F3-Пров** във входните данни в поле "Проверка на" е добавена опция "Некупували и купували". Чрез нея могат да се проверят контрагентите, които не са купували определени материали, а са купували други;
- В "Настройка"→"Работни параметри":

**5.** пар.**116-Сравни доставна с цена N** става **334** и се мести в **Приход подразбиране;**

**6.** пар.**182-Сравни цена с доставна** става **344-Сравни цена с цена N** с опции **0-Не / 1-6 / 7-**

**Доставна** и се мести в **Разход подразбиране**.

3. aко **пар.441**-**"Брой копия с F2"**е отрицателен, броят копия се отнася само за фактури в брой;

ПАРТИДИ

**1. В** "Разход склад" **при избор на партиден материал на нов ред автоматично се попълва партидата с положителна наличност и с най-стар срок на годност, ако е включен новия пар.** 116-Автоматични партиди в "Работни параметри"->,,Параметринастройка"**.** 

2. В "Справки за материалите"→ "Сборна ведомост по партиди" във входните данни в **поле** Обобщаване **е добавена опция** По складове**.**

3. В "Начално състояние и приключване"→ "Начални наличности":

- **на** F3-Парт **е добавен клавиш** F12-Преим, **с който може да се промени име на партида. Ако с новото име съществува друга такава партида, то тя се обединява с нея**;

- **на** F5-Пров:
	- **В** Начална наличност неравна на тази по партиди **е добавен клавиш** F3-Парт**, чрез който бързо могат да се оправят разминаванията;**

**В новата опция** Отрицателни крайни наличности по партиди **с клавиш** F12-Корек

**могат да се занулят крайните отрицателни наличности по партиди за сметка на намаляване на крайните положителни наличности по партиди. За целта се извършва корекция на началните наличности по партиди. Добре е преди това да се изпълни** "Преизчисление на наличности" **и да бъдат оправени "**Начална наличност неравна на тази по партиди".

# **АКТУАЛИЗАЦИЯ НА МОДУЛ СКЛАД Версия 95.92.03 Декември 2023**

## **5.** Във **"Въвеждане на данни"** –>**"Разход склад":**

- 11.При приключване на документ с F2 няма да пита колко копия да се разпечатат ако в "Настройка"->"Работни параметри"->"Разход подразбиране" е попълнен новия параметър **441-Брой копия с F2;**
- 12.забрана за пускане на бон и за суми равни на 10 000 лв.
- 13. в съществуващи документи на **F3-Пров** проверката за пропуснати и дублирани номера е за период;
- 14. импортирането на реквизити на документите с **Alt+F4/F5** е възможно между **Оферти, Продажби** и **Разход склад;**
- 15.може да не се печата основанието на документа в зависимост от това какво е попълнено в **"Настройка"->"Работни параметри"->"Параметри печат" в** новия параметър **406- Основание** с опции **0-Не, 1-Да, 2-Без фактури;**
- 16. в **СУПТО** при излизане от празен документ, който има УНП програмата предупреждава със съобщението "**Има генерирано УНП.! Документът ще остане празен! Ще продължите ли?",** чрез което се допуска да се остане в документа.
- 17. вече се прави проверка дали фискалната памет въведена в програмата съответства на тази на касовия апарат. **ТРЯБВА ДА СЕ СМЕНЯТ ДРАЙВЕРИТЕ ЗА ELTRADE(OPFUDRV.EXE) И ЗА DAISY(DPRINT.EXE). На сървера Eltrade.zip и Daisy.zip**
- Във **"Въвеждане на данни"→"Наличности към дата"** и **"Инвентаризация към дата"** във входните данни е добавено поле **Обхват** с опции **Нескрити/Скрити/Всички** материали.
- **В "Справки за материалите"**, **Разход по материали**" във входните данни е добавено поле "Потребител", а в поле **Групиране по** е добавена опция **Потребители**. С клавиш **F10- Обобщ** справката може да се обобщи за всеки потребител.
- В "Справки за покупките и продажбите"→"По материали" ако във входния екран в поле "**Обхват"** е избрана опция **Цена 4-ти знак** или **Цена 2-ри знак** може да се въведе диапазон на цената , а не само определена цена;
- **В** "Настройка"→ "Материали":
	- **7.** във входните данни на **F8–ДЦени** е добавено поле **ВД,** с което могат да се избират определени видове документи, които да участват при изчисляване на доставната цена;
	- **8.** на **F10-Пров** във входните данни е добавено поле "**Обхват"** с опции **Нескрити/Скрити/Всички** материали. Когато проверката се пусне само за нескрити или скрити, има възможност за масово скриване или съответно откриване на материалите чрез поставяне на отметка пред съответните материали и клавиш **F3-Скрий/Откри**.
- В**"Експорт на документи в счетоводството"** е добавен **F10–Корек.**

ДА СЕ ПРОВЕРИ ДАЛИ В ДОКУМЕНТА КОРЕКТНО СЕ ЗАПИСВА НОМЕРА НА БОНА ЗА ФИСКАЛНИ УСТРОЙСТВА DATECS СЪДЪРЖАЩИ "Х" В ИМЕТО СИ!

## **САЙТ**

- 1. При експорт към името на материала се добавя пояснението му, ако не започва с ..- "
- 2. Допуска се настройка на разширението на файловете и имената на колоните в данните.
- 3. Задължения на клиентите, ако се експортират, са към датата на работа.

## **ВТОРИЧНИ СУРОВИНИ – от 01.01.2024**

- 1. Лимита за връщане на ОЧЦМ става 1200 лв.
- 2. Отпада данък 10% за ФЛ. Да не се избира материал съдържащ в името си "Данък".

# **АКТУАЛИЗАЦИЯ НА МОДУЛ СКЛАД**

# **Версия 95.92.02 Юни 2023**

## **6.** Във **"Въвеждане на данни"→ "Разход склад"→F3 – Пров:**

- 18. **в Неразпечатани** във входния екран е добавено поле **Неразпечатани** с опции **Всички / Фактури / Стокови / Стокови по фактури/ ППП / ППП по фактури / ППП по стокови/,** с което се следят неразпечатаните документи по видове;
- 19. **в Документи и плащания** във входния екран са добавени полета **Склад, Контрагент** и **Тип** с опции за избор **Съкратен/Подробен**. В справките е добавена колона **Контрагент**. Подробният вариант е нова удобна справка, в която се следят документите и плащанията по тях дори и в случаите, когато плащането не е по конкретен документ.
- Във **"Въвеждане на данни"→ "Приход/Разход склад"** при импорт на документ с **Alt+F4/F5** има възможност да се импортират и реквизитите **Вид на документа, Номер на** документа, Вид плащане и Основание. Добавена е точка в Меню "Експорт и Импорт" → **"Настройка на импорт на документ"**, където се настройва кои реквизити да се импортират.

Валидно е само, когато се прави експорт/импорт Приход-> Приход или Разход-> Разход.

- Във "Въвеждане на данни"→ "История документи" във входния екран е добавено поле "Обхват" с опции "Всички", "Променени стойности", "Променени стойности **количества не", "Променени количества", "Променени количества–стойности не", "Променен контрагент"**.
- В **Справки за покупките и продажбите**:
- 9. **"По Контрагенти и материали" и "Материали и контрагенти"** ако във входния екран в поле "**Обхват"** е избрана опция **Цена 4-ти знак** или **Цена 2-ри знак** може да се въведе диапазон на цената , а не само определена цена;

**10. "По документи"** във входния екран е добавено поле Контрагент.

- В "Настройка"→"Контрагенти"→F5 Цени→F8–Докум при импорт на ценова листа се вижда съдържанието на документа.
- В "Настройка"→ "Материали"→ **F3– Свързани материали** може да се въвежда и не цяло число в колона Количество.

## ПАРТИДИ

**Ако се работи с модул** РАЗШИРЕНИ ПАРТИДИ **може да се въвежда** Бройка в опаковка **за всяка партида. При печат на опаковки в документите, ако има въведена** Бройка в опаковка **в партидите, то тя се взема под внимание, а не тази въведена за самия материал.**

БАРКОД

**В** "Настройка" –> "Материали" – > F3-Барко -> F7-Етике **в екрана за печат на баркодове и етикети материалите може да се въвеждат с баркод скенер.** 

# **АКТУАЛИЗАЦИЯ НА МОДУЛ СКЛАД**

# **Версия 95.92.01 Март 2023**

## **7.** Във **"Въвеждане на данни":**

- в **"Приход/Разход склад"→ на F11 История** при импорт на документ с обръщане на знак при кредитно/дебитно известие, автоматично в скобите се попълват номера и датата на документа по който се прави известието. Прехвърлят се и партидите на материалите;
- контрола дали документа е разпечатан ще се следи отделно за фактури, разписки и ППП;
- в **"Приход/Разход склад"** в съществуващи документи**→ на F4 Печат (масов печат на** документи), ако в документа има материал, чието "Пояснение" започва с "+", няма да отваря прозореца за дописване на поясненията;
- в "**Приходни плащания"** се допуска фискализиране с **Вид плащане Ваучер**. При фискализиране на отрицателна сума (**Сторно бон)** ако е попълнен номера на документа, по който се прави сторно операцията, от него се взимат данните за фискалния бон.
- При експорт/импорт на документ се прехвърля и обекта на Контрагента.
- 11. Във "Въвеждане на данни"→ "История цени":
- 20. Добавена опция **"Променена Цена N в периода".** Във входните данни поле**" Обхват"** е с опции за избор **"Последна промяна"** и **"Всички промени".** Когато се избере опцията **"Всички промени"** се вижда общата **ТО/ТН** при няколко промени на цените;
- 21. при промяна на цена в **"Настройка"->"Материали"** тя се отразява в таблицата **"История цени"** с два записа със стара и нова цена ако за първи път се променят цените на материала. Досега се записваше само новата цена;
- 22. премахната е колона Потребител и той се вижда в балон.

# 12. В "Настройка"->"Контрагенти":

- при въвеждане на 13 цифрен ИН в колона ИН ДДС отиват първите 9 цифри;
- на **F5 Цени** за промоции "Нормална" и "Промоция контрагент" ако е избран определен контрагент е добавен клавиш **F8–Докум,** с който може да се импортират цените от избран документ на контрагента. Може да се избира дали да се импортират **Цена N и ТО/ТН** или **Цена.** Ако в ценовата листа има материал, който го има и в импорта от документа, то цената на материала се заменя с тази от документа;
- когато в колона Пояснение е въведен текст, който започва с "+", тогава този текст се извежда за печат само на стокови разписки и не се извежда на фактури.
- 13. В<sub>»</sub>Работни параметри"→"Параметри–печат" за параметър 184 "Търговски отстъпки" е добавена нова опция **3 – Без фактури.**

## БАРКОД

**В** "Настройка" –> "Материали" – > F3-Барко ->

- **при въвеждане на баркод се проверява неговата валидност;**
- **при въвеждане на 7 или 12 цифри от 8 или 13 разреден баркод (EAN 8, EAN 13) се изчислява и попълва автоматично последната контролна цифра;**
- **нов клавиш** F10-Всичк, **с който се извеждат всички основни и допълнителни баркодове;**

 **при печат на етикети във входния екран се избира дали да се печата номера на материала.** 

# **АКТУАЛИЗАЦИЯ НА МОДУЛ СКЛАД Версия 95.92 Декември 2022**

### **8.** Във **"Въвеждане на данни":**

- в **"Разход склад"→ на F11 История** са добавени колони с информация за касовия бон.
- **в "Приходни плащания"** и "Сторно бон" не се допуска фискален бон над 10000 лв;
- при едновременно пускане на фискален и извеждащ и/или дублиращ бон има пауза 1 сек.
- 9. В "Справки за разчетите" -> "Ведомост по контрагенти" в поле Подредба по са добавени **TA,РА и ОЗ**. Извеждат се на обобщените редове в справката. На **F5–Краен** в поле **Извеждане на** е добавена опция **Задължение и АП**.
- **10. В. Картони по контрагенти/аванси/амбалажи"и. История документи" е добавен F10– Корек.**
- **11.**В **"Експорт и импорт"**->**"Експорт на документи в счетоводство"** в поле **Пояснение** са добавени опции **Предмет на сделка, Основание и Основание или предмет на сделка**.
- **12.**В справките "**Наличности към дата"** и **"Поръчка към дата"** на **F11 Нал:**
- 23. **в Наличност по складове за материала** във входните данни е добавено поле **Към дата;**
- 24. **в Наличност по складове за всички материали** се вижда наличността за всички складове.
- **13.** В **"Приключване на склад"** ще се изведе списък на документите с дата на документа през периода на приключване и дата на регистрация през следващия работен период. За тези документи задължението ще се дублира като начално и текущо задължение в новия период.
- **14.**В **"Работни параметри"->Текущ период** в **Забрана за редакция на документи преди дата** в колона **5** може да се въведе **Потребител N**, за който ограничението не важи.
- **15.В "Настройка"->"Контрагенти"** за ИН **9999999999999** няма съобщение за невалиден ИН. При въвеждане на ИН ДДС, ако не е попълнено името на контрагента програмата работи аналогично, както при въвеждане на ИН и попълва автоматично данните на контрагента.
- **16.**В**"Работни параметри"→"Параметри–печат"** има нов параметър **405–Междинни редове**. Ако е включен, при печат на документи се вмъква по един празен ред между материалите.

## **ВЪВЕЖДАНЕ И РАБОТА С ОБЕКТИ**

- **В "Настройка" -> "Контрагенти"** на **F12 Обект** могат да се въвеждат обекти;
- В **"Начални задължения/аванси/амбалажи"** е добавена колона ОБ, в която задълженията могат да се въведат по обекти;
- В **"Приход/Разход склад"** при въвеждане на контрагент с обекти се избира и обект, за който могат да се следят задълженията му отделно от контрагента. Печата се и в документите.
- В "**Приходни/Разходни плащания"** е добавена колона ОБ, която се попълва само ако плащането не е по конкретен документ или ако е по несъществуващ документ, който се плаща. Когато е по конкретен документ, в документа по който се плаща е посочен обекта.
- В **"Селекция на документи" са добавени колони ОБ Обект и Основание.** Да се използва за бързо въвеждане на обектите по документи.
- Във **"Ведомост и картони по контрагенти/аванси/амбалажи"** във входните данни в поле Групиране е добавена опция **Обект**. Добавено е и поле **ОБ**.

## **АМБАЛАЖ**

- В **"Начални задължения амбалажи"** е добавен клавиш **F12 Обеди**, с който могат да се обединяват задълженията по АП
- Във **"Ведомост по контрагенти–амбалажи"** на **F8–Пров** във входните данни поле "**Тип** проверка" е добавена опция "Некупували и Купували", а опция "Подробна" е преименувана на "**Справка "По контрагенти и материали"**. Добавено е поле **"Контрагенти"** с опции "Всички" и "С амбалажно задължение". С тази справка може да се видят контрагентите, които имат задължение амбалаж, а не са купували определени материали. След пускане на справката първо излиза списък с контрагентите отговарящи на условията, след което в справката се филтрират само амбалажните задължения за тези контрагенти.

## **БАРКОД**

- **В** "Настройка"  $\rightarrow$  "Материали" > F3-Барко -> F7 -Етике **при печат на баркодове или етикети във входните данни е добавено поле** "Автоматично попълване" **с опции** "Да" **и**  "Не"**. Ако се избере** "Да" **всички материали от таблицата за въвеждане на баркодове се прехвърлят в таблицата за печат на баркодове или етикети. Добавен е нов начин за печат на баркодове и етикети с наша програма.**
- **При въвеждане на материал с баркод в** "Приход/Разход склад" **баркода ще се извежда в балон.**

**ДРУГИ**

 В **"Експорт и импорт с други програми"**->при експорт към **Микроинвест** може да се избира **ВД – Вид документ** и да се експортират проформа документи.

## **ОФИС ПЛЮС**

**14. с клавишна комбинация** Alt+Home **и** Alt+End **в таблична част могат да се сменят местата на колоните наляво и надясно;** 

# **АКТУАЛИЗАЦИЯ НА МОДУЛ СКЛАД**

# **Версия 95.91.15 Септември 2022**

- **17.**Във **"Въвеждане на данни"->"Приход/Разход склад"->F3-Пров** е добавена нова проверка **Документи и кредитни**, от където може да се проследи издаването на документ и последващ дебитен или кредитен документ към него. Допустимо е справката да се пусне само за аванси. Когато се усвоява аванс е необходимо да се попълнят в скобките номера и датата на документа, с който е предоставен аванса, за да се отрази в справката.
- **18.**В **"Справки за материалите"->"Приход/Разход по материали"** във входните данни е добавено поле **ВС –** Вид сделка. В поле **Групиране по** са добавени две нови опции **АП** и **ДП**.
- **19.**В **"Справки за разчетите"->"Ведомост по контрагенти"** във входните данни е добавено поле **Документ N** с опции за избор **Всички** и **Обхват,** което е активно само ако справката се пусне по **Документи**.
- **20.**В меню **"Настройка" -> "Работни параметри" -> Текущ период** е добавено ново поле **Забрана за редакция на документи преди дата**. Ако бъде попълнена дата, документите и плащанията преди тази дата ще бъдат забранени за редакция, дори и от потребителя с найвисоко ниво.
- **21.**Оправен е проблем с европейския регистър при проверка на регистрираните по ДДС.
- **22.**От 01.08.2022г. за общия контрагент **КЛИЕНТИ** и всчики физически лица трябва да бъде попълнен ИН **9999999999999** (тринадесет девятки) ИН ДДС с **999999999999999** (петнадесет девятки)

# ОТРАЗЯВАНЕ НА ДОСТАВКИ С НУЛЕВА СТАВКА ЗА ХЛЯБ И БРАШНО

Добавени са нови предмети на сделката: 23-ХЛЯБ и 24-БРАШНО.

За покупка на хляб/брашно се избира Вид на сделката 21 – Д-ка и внос без данък и Предмет на сделката 23/24.

За продажба на хляб/брашно се избира Вид на сделката 37 – Доставка по глава трета от ЗДДС и Предмет на сделката 23/24. Документи, различни от фактура с Предмет на сделката 23/24, ще се отразят в поле "Вид на документа" в Дневника за продажбите с код 84/85.

Покупките и продажбите на хляб/брашно се посочват в колона 8а "Доставка по чл. 163а или внос по чл. 167а от ЗДДС" на Дневника за покупките/продажбите с код 07/08.

# **АКТУАЛИЗАЦИЯ НА МОДУЛ СКЛАД Версия 95.91.14 Юни 2022**

## **23.**Във **"Въвеждане на данни":**

- в **"Разход склад"** и **"Оферти"** при добавяне на нов ред в документа материалът, с който се инициализира следващия ред не е следващият номенклатурен номер, а е следващият достъпен в номенклатурата ако не е скрит при включен параметър 28-, Скриване номенклатури" или с наличност при включен параметър 49-"Скрий 0-ва наличност".
- в **"Оферти"** на **F4-Печат -> F2-Файл->Опция: e-mail** офертата може да се изпрати по e-mail, ако контрагента има попълнен **e-mail в "Настройка"->"Контрагенти"**;
- **в "Селекция на документи" и "Справки за покупките и продажбите"->"По документи и материали",** ако във входните данни е избран един контрагент всички справки, които се генерират с **F4** и **F6**, могат да се изпратят с **F2-Файл->Опция: e-mail** ако контрагента има попълнен **e-mail в "Настройка"->"Контрагенти"**
- в **"Невалидни записвания"** е добавен клавиш **F10–Корек;**
- **в "История цени"** е добавена колона **Доставна цена.** Във входните данни ако поле **"Обхват"** е **"Променена цена N в периода"** поле **"Цена N"** може да бъде и **0-доставна**.
- **24.**В **"Справки за покупките и продажбите"->"По документи и материали"** във входните данни в поле **Документи** са добавени опции **Всички/Фактурирани/Нефактурирани**.
- **25.**В **"Справки за разчетите"** във всички ведомости и картони по контрагенти (задължения, аванси и амбалаж), на **F4-Печат** във входните данни е добавено поле **Контрагент** с опции **Всички/Текущ**. По този начин справката може да се изведе за всички или текущия контрагент. Ако справката е само за текущия контрагент тя може да се изпрати с **F2-Файл** ->Опция: e-mail ако контрагента има попълнен e-mail в "Настройка"->"Контрагенти". Във **"Ведомост по контрагенти"->"По документи"** е добавен клавиш **F10–Корек** .
- **26.**В **"Справки за разчетите"->"Движение на паричния поток"** когато справката се пусне за определен потребител или АП и е по дни, за всеки един ден в последната колона се вижда разликата между **Приход** и **Разход**.
- **27.**В меню **"Настройка" -> "Контрагенти"** ако при проверка на ИН в европейския регистър са открити данни и все още не е попълнено името на контрагента, се отваря прозорец с попълнени име, адрес и населено място на контрагента с възможност за коригиране на данните преди попълването им в номенклатурата.

## **ХИПЕРМАРКЕТИ**

Данните за ПЕЩЕРА се изпращат автоматично при смяна на датата. В PESHTERA.INI трябва да се добави ред FTP=Потребител:Парола, с която се влиза в сайта им при изпращане на данни.

## ОФИС ПЛЮС

- 25. В прозорците с входни данни е добавен бърз достъп до поле чрез натискане от клавиатурата на първата буква от името му. Следващо натискане на същата буква позиционира на следващо поле започващо с тази буква.
- 26. В екраните на предпечат са добавени клавиши **F7-Търси** и **F8-Търси+**. С **F7-Търси** се отваря прозорец, в който се въвежда това, което се търси и след потвърждаване с Enter маркера се позиционира до първия намерен резултат. С натискане на **F8-Търси+** маркерът се премества до следващия намерен резултат.

# **АКТУАЛИЗАЦИЯ НА МОДУЛ СКЛАД**

## **Версия 95.91.13 Март 2022**

## **28.**Във **"Въвеждане на данни"->"Приход/Разход склад":**

- 27. в съществуващи документи на **F3–Пров** е добавен клавиш **F10–Корек;**
- 28. с клавиш **Alt+F2** може да се сравни съдържанието на документа с повече от един документ;
- 29. на **F11–Ист-я** на документите на контрагент, основанието на документите се вижда в балон.

## **29.**Във **"Въвеждане на данни"->"Приход/Разход склад"-> F7–Курс:**

- добавен е брой документи;
- на **F3–Матер** във входните данни са добавени полета **Печат опаковки, Печат сертификати** и **Печат празна колона**;
- на **F4–Печат и F8–+Цени** във входните данни е добавено поле **Печат основание.**

## **30.**Във **"Въвеждане на данни":**

- в **"Селекция на документи"** е добавен брой документи;
- **в "История цени"** във входните дании в поле "Обхват" е добавена опция "Променена **Цена N в периода**" и е добавено поле, Цена N". Извежда се справка за всички материали, на които е променена Цена N през периода, предходната и стойност и датата на предходната промяна;
- в **"Невалидни записвания"** ще се виждат и празните фактури.
- **31.**В **"Справки за разчетите"->"Ведомост по контрагенти"** ако справката се пусне по документи и подредба по номер с клавиш **F11–Проп** се извеждат пропуснатите плащания по документи. Превключването с клавиш **F11–Проп** е алтернативно.
- **32.**В **"Справки за ДДС"** в дневниците за Покупки и Продажби е добавен брой документи.
- **33.**В "Настройка"→"Материали" ако е включен параметър 189–"Авто цени спрямо цена **N"**,

при въвеждане на базова цена ако автоизчисляемите цени са нулеви то те стават равни на базовата.

34. В "Настройка"→"Работни параметри":

- **15.** в **"Каса подразбиране"** е добавен нов параметър **365 Падеж в дни**. Допуска се работа с падеж;
- **16.** в **"Параметри-печат"** е добавен нов параметър **121 Аналитични признаци**. Отделя се от параметър **118 – Задължения**. По този начин печата на задълженията и печата на аналитичните признаци в документите стават независими един от друг.

# **АКТУАЛИЗАЦИЯ НА МОДУЛ СКЛАД**

# **Версия 95.91.12 Декември 2021**

- **35.**Във **"Въвеждане на данни"->"Селекция на документи"** във входните данни в поле **"Извеждане по"** е добавена опция **Различна дата и регистрация**. Добавен е клавиш **F10–Корек.**
- **36.**В **"Справки за покупките и продажбите"->"По контрагенти и материали"** в балон се вижда пояснението на материала. На **F4–Печат** е добавено поле **Печат пояснение** с опции **"Да"** и **"Не"**.
- **37.**В **"Справки за покупките и продажбите"->"По материали и контрагенти"** на **F7–** Период е добавено поле Обхват с опции "Всички" и "Брой последни нулеви периода".
- **38.**В **"Справки за разчетите"->"Ведомост по контрагенти",** когато е пусната по документи основанието на документа ще се вижда в балон.
- **39.**В **"Настройка"→"Контрагенти"→F5"Цени"** е добавена нова ценова листа **Промоция обща супер**, която ще бъде с най-висок приоритет.

## **УПРАВЛЕНИЕ ПРОДАЖБИ**

Клавишни комбинации **Alt+F3 и Alt+F4/Alt+F5,** които са за експорт и импорт на документ са активни между "Разход склад" и "Продажби".

## **ПРОИЗВОДСТВО:**

В **"Себестойност"** е добавен клавиш **F10–Корек;** 

 В **"Проверка разходни норми"** във входните данни е добавено поле **Обхват** с опции **"Само разликите"** и **"Всички".** Може да се филтрира по **Продукция** и **Материали.** Добавен е клавиш **F10–Корек.** 

# **АКТУАЛИЗАЦИЯ НА МОДУЛ СКЛАД**

Версия 95.91.11 Септември 2021

**40.**Във **"Въвеждане на данни"->"Разход склад" ->F4 – Печат** при отрицателна наличност на артикул пред поредния номер ще се изписва "-". Символът "\*" за нулева наличност ще излиза и за документи с дата по-голяма или равна на датата на работа.

## **41.**Във **"Въвеждане на данни"->"Приход/Разход склад"**:

- 30. в балона на материалите ще се извежда и Бр/Опаковка,ако е въведена такава**;**
- 31. на **F7 Курс → F5 Амбал** е коригирано изчисляването на началния амбалаж. Изчислява се от свързаните амбалажи, а ако няма такива, от амбалажа в "Настройка"->"Материали".

## 42. Във "Въвеждане на данни"->"Оферти":

- могат да се въвеждат материали, без да е избран клиент (заради преглед цени и история);
- може да се редактира датата, като правата за редактиране са същите като в "Разход склад".
- **43.**Във **"Въвеждане на данни"->"Приходни/Разходни плащания":**
- нов клавиш **F10–Остат**, с който могат да се намерят всички документи издадени до края на текущия период, на които остатъка е в избрания диапазон;
- **ако в, Настройка"->, Контрагенти"** колона "Х" е Да, контрагента ще е скрит.
- 44. Във "Въвеждане на данни"->"Селекция на документи" при извеждане на справката в горния ляв ъгъл на екрана се вижда номера на контрагента.
- **45.**Във **"Въвеждане на данни"->"Наличности към дата", "Справки за покупките и** продажбите"->"По материали" и "Настройка"->"Материали"-> F4 – Печат се вижда в балон пояснението на материала и е добавена опция да се разпечата.
- **46.**В **"Сборна ведомост по партиди" →** на **F7–Картон е** добавен клавиш **F10 Корек.**
- **47.**В **"Справки за покупките и продажбите"->"По контрагенти и материали"** и **"По материали и контрагенти"** са добавени междинни и крайни сборове за броя редове.
- **48.**В **"Справки за покупките и продажбите"->"По Материали",** когато е пусната с опция **"Цени"->"Реални"** на **F5 – Обобщ** е добавен входен екран **Обобщаване по** с опции за избор " Междинни суми" и "Цена N".
- В **"Справки за покупките и продажбите"->"По Документи"** в балон се вижда основанието на документа. На **F4–Печат** е добавено **Печат основание** с опции **"Да"** и **"Не"**.
- В **"Справки за покупките и продажбите"->"Дневник за входящ/изходящ контрол"** във входния екран са добавени полета "Материали" и "Контрагент". В колона "Съхранен" се попълва въведеното в "Настройка"->"Материали"-> колона "Вид материал".
- В **"Справки за разчетите"->"Ведомост по контрагенти–аванси" и "Картони по контрагенти–аванси"** във входния екран е добавено поле"Суми с ДДС" с опции, Да"и "Не"
- В **"Работни параметри"**:
- **7. "Разход подразбиране"**→ **Параметър 145 EMAIL документ с F2** ще работи само за документи с Вид плащане "Банка" и с контрагент, за който е въведен e-mail;
- **8. "Параметри-настройка"**→ **Параметър 27 Преизчисление наличности** ако е отрицателен , преизчислението ще се изпълнява без съобщение.
- В **"Справки за покупките и продажбите"**-> **"По документи"** и в **Дневниците по ДДС** вида, номера и датата на документа са отделени в рзлични колони заради експорта в **EXCEL**.
- В "Настройка"->"Потребители"->F3-"Роли" са добавени, Контрагенти"и, Материали", които определят правата за въвеждане в двете номенклатури за всяка една роля. Опциите са:
- "Да" Разрешена редакция на всички номенклатури;
- "Не" Забранена редакция на всички номенклатури;
- "Атр+" Разрешена редакция само на новодобавените номенклатури, а за съществуващите:

В **Контрагенти** всички полета с изключение на Наименование, ИН и ИН ДДС;

В **Материали** всички полета с изключение на Наименование и Цени;

- **"Нов"** – Разрешена редакция само на новодобавените номенклатури.

**В МОДУЛИ С ALT+F1 И ИЗБОР НА "ВСИЧКИ АКТУАЛИЗАЦИИ" ЩЕ МОЖЕТЕ ДА ОТВОРИТЕ ФАЙЛА OPKLAV.PDF, КЪДЕТО СА ОПИСАНИ ВСИЧКИ КЛАВИШИ В OP!**

# **АКТУАЛИЗАЦИЯ НА МОДУЛ СКЛАД**

Версия 95.91.10 Юни 2021

- **49.**Във **"Въвеждане на данни"->**в съществуващи документи в **"Приход/Разход склад" ->F4 – Печат** във входния екран е добавено поле **Съставител** с опции за избор **Съставителя на документа** или **Текущия потребител.**
- **50.**Във **"Въвеждане на данни"->"Разход склад":**
- при въвеждане на Кредитно известие в списъка от документи, от който се избира кой документ да се сторнира, ще се виждат и неприключени документи;
- премахнато е дублираното съобщение за проблеми в документа при приключване с **F2** и печат;
- **F7 Курс-> F8 +Цени** се виждат обобщените суми по видове плащания;
- при печат на INVOICE се извеждат и АП, ДП и Основанието в документа.
- **51.**Във**"Въвеждане на данни"->"Приходни плащания"** ако ВП е **В БРОЙ** трябва да има каса.
- **52.**Във **"Въвеждане на данни"->"Селекция на документи"** са добавени колони **Коректив ДДС** и **Аванс**.
- **53.**Във **"Въвеждане на данни"->"Наличности към дата"** е добавена колона **Баркод**.
- 54. В "Справки за материалите"->"Сборна ведомост" номерът на материала е в отделна колона, за по-лесен експорт в EXCEL.
- **55.**В **"Справки за ДДС" във Входните данни:**
- 32. в поле Склад може да се маркира с **Insert;**
- 33. добавено поле **Вид плащане**.
- **56.**В меню "Настройка"→"Контрагенти" поле "Е-mail" става 60 символа, за да има възможност да се въведат повече email-и отделени със запетаи.

# **ПАЛМ**

Добавен нов параметър **329-Номенклатури** с опции 0-Не/1-Контр/2-Матер/3-Двете. Определя дали потребителя, когато е в ПДА режим ще може да редактира тези номенклатури.

## **АКТУАЛИЗАЦИЯ НА МОДУЛ СКЛАД**

### Версия 95.91.09 Март 2021

- **57.**Във **"Въвеждане на данни"->"Приход/Разход склад", "Прехвърляне от склад в склад", "Оферти" и "Производство"** в съществуващи документи е добавен клавиш **F4 - Печат** за масово разпечатване на документи. Допуска се маркиране на избрани документи с клавиш **Интервал.** Масовото разпечатване не отбелязва документите като разпечатани.
- **58.**Във **"Въвеждане на данни"->"Приход/Разход склад"** при запис на документ с **F2** името на файла съдържа името на фирмата, вида, номера и датата на документа.
- **59.**Във **"Въвеждане на данни"->"Разход склад"** в съществуващи документи на **F3 Пров-> F5 – Рекап** е добавен клавиш **F4 - Печат**.
- **60.**Във **"Въвеждане на данни"->"Приходни/Разходни плащания":**
- при масови плащания може да се попълни сума различна от сбора на селектираните документи. Ако сумата е по-голяма се закриват всички партиди, а остатъка трябва да се въведе ръчно. Ако сумата е по-малка се закриват хронологично пълно или частично партидите до размера на сумата;
- 34. при фискализиране на отрицателна сума може да се избира причина за сторното.
- **61.**Във **"Въвеждане на данни"->"Невалидни записвания"->"Отрицателни наличности"** е добавен сбор на материалите с отрицателна наличност.

62. В "Справки за материалите"->"Приход по документи" е добавена колона "Дата на регистрация". **63.**В **"Справки за покупките и продажбите":** 

- **"По контрагенти и материали" и "По материали и контрагенти" в поле "Групиране по" е** добавена опция **"Материали продадени и върнати".** Ако бъде избран този начин за пускане на справката се показва нов входен екран с полета:
- **"Обхват"** с опции **"Само върнати материали"** и **"Всички".** Определя дали да се изведат всички или само тези материали, които са били върнати през периода**;**
- **"Изчисляване % върнато по"** с опции **"Количество"** и **"Стойност".** Определя как да се изчисли процента на върнатите спрямо продадените на база количество или стойност**;**
- "Подредба по % върнато" с опции "Да" и "Не". Ако е "Да" подредбата ще е в низходящ ред спрямо % върнато.
- **64.**В **"По документи","По документи и материали","Картони по материали"** и **"Приход/Разход по документи"**e добавен клавиш **F10 Корек.**
- **65.** В "Експорт и импорт"-"На наличности" при импорт може да се избира Склад.
- **66.**В **"Приключване на фискални устройства"** при сторниране на **дублиран бон** може да се избира причина за сторното.
- **67.** В "Настройка"->"Контрагенти"/"Материали" в заглавието се вижда името на групата.
- **68.**В **"Работни параметри"** в **"Разход подразбиране "** са добавени нови параметри:
	- **144- Изход документ с F2.** Ако е включен, след приключване с F2 се излиза от документа.
	- **145- EMAIL документ с F2.** Ако е включен, след приключване с F2 документа се прикачва в електронната поща.
- **69.** При печат на фискален бон времето за откриване, че няма връзка с фискалното е намалено и зависи от броя на редовете във фискалната бележка(10сек+0.5сек/ред), а не както досега около 40 секунди. Могат да се печатат много дълги фискални бележки, а не както досега около 70 реда.

### **АВАНСИ - ВСИЧКИ СПРАВКИ СА С ДДС!**

#### **ВТОРИЧНИ СУРОВИНИ**

В **"По контрагенти и материали"** на **F3-Декл** се извеждат тези без ЕГН, с две имена или с точка.

#### **ОФИС ПЛЮС**

**9.** На предпечат на клавиш **F2**:

- Увеличено е полето за име на файла на 40 символа;
- Добавено е действие **Email няколко файла"**  прикачват се в писмото няколко файла;
- Добавено е действие **Покажи в папката**" отваря се папката, където ще бъде записан файла.
- **1.** При запис на Експорт/Импорт или на Декларации в списъка с дисковете, на които може да се запишат е добавен и избор "Office Plus папка". Да се ползва, когато операционната система е WINDOWS 10 и има само C-диск, тъй като WINDOWS 10 не позволява запис в главната папка на C-диска.

#### **АКТУАЛИЗАЦИЯ НА МОДУЛ СКЛАД**

Версия 95.91.08/Декември 2020

#### **70.**Във **"Въвеждане на данни":**

- в **"Разход склад", "Прехвърляне от склад в склад"** потребителите, на които е забранен **"Приход склад"** не могат да избират **цена 7-Доставна**;
- в **"Приход/Разход склад"**, когато документа е празен с клавиш **F11-Ист-я** се извеждат документите на избрания контрагент издадени от всички складове;
- в **"Разход склад",** в съществуващи документи на **F3-Пров** се вижда броя на документите;
- в **"История документи"** ще се включват вече и промените в празните и в проформените документи.

#### **71.**В **"Справки за покупките и продажбите"**:

o в заглавната част на всички справки на предпечат се извеждат критериите от входния екран, за които е избрана опция различна от "Всички";

#### **72.**В **"Справки за разчетите"** ->**"Ведомост по контрагенти"**:

 във входния екран в поле **Тип** е добавена нова опция **"По просрочия – дата документ"**, като по този начин броя дни в просрочие се изчислява спрямо датата на документа, а не спрямо падежа;

 на **F5-Краен** при избор на опция **"Задължения и лимити"** се извеждат само контрагентите с лимити.

- **73.**В **"Начално състояние и приключване"** при приключване на касовите продажби номерата на ОП ще се формират от година, месец и ден, напр. 201215 за 15.12.2020г.
- **74.**В **"Настройка"**->**"Аналитични признаци"** са добавени **Признаци 5(П5)** и **Признаци 6(П6),** които могат да се попълват в съществуващи документи на **F7-Курс** и се ползват като критерии в **"Справки за покупките и продажбите"->"По материали"**.

#### **КАСОВИ АПАРАТИ**

**За касови апарати TREMOL е възможно след актуализация на софтуера на касовия апарат при служебно въвеждане и извеждане на суми те да бъдат в евро. Ако това се случи, обадете ни се за сервиз.**

### **ПРОИЗВОДСТВО**

## o В **"Производство" -> "Себестойност":**

- във входния екран в поле **Продукция** може да се маркира с **Insert;**
- във входния екран е добавено ново поле **Материали;**
- с клавиш **F5-Рекап** се извежда рекапитулация**,** в която се виждат и вложените материали.

## **АКТУАЛИЗАЦИЯ НА МОДУЛ СКЛАД**

Версия 95.91.07/Септември 2020

**75.**Във **"Въвеждане на данни":** 

- в **"Приход склад" ДДС %** може да се коригира на 9%. **В един документ не може да има материали с различна ставка на ДДС**;
- в **"Разход склад"**:
	- в номенклатурата на материалите се виждат "Тегло-Бруто" и "М-а";
	- на **F11Ист-я** на материала се вижда и пояснението на контрагента.
	- Ако е включен новия параметър в "Работни параметри"->"Разход подразбиране" **147-Печат ресто** се допуска при приключване на документ **В БРОЙ** с F2, оператора да въведе платената сума и програмата да изчисли рестото.
- в **"Касови продажби"** за потребители с ниво различно от **"0"** при избор на документ за сторниране ще се показват само документите от текущия ден;
- **в "Селекция на документи"** във входния екран на "Извеждане по" е добавена нова опция **"Контрагент"** и ако тя се избере, документите в справката се подреждат по контрагент и дата.

**76.**В **"Справки за покупките и продажбите"**:

- o в **"По контрагенти"** и **"По контрагенти и материали"** се вижда и пояснението на контрагента;
- o в **"По материали и потребители"** във входния екран е добавено поле **"Потребител"**;
- **77.**В **"Справки за разчетите"** ->**"Ведомост по контрагенти"** на **F5-Краен** са добавени нови опции **"Задължения"** и **"Задължения и лимити"**
- **78.**В **"Експорт и импорт с други програми"->"Бизнес навигатор"** е добавен и експорт към **Микроинвест** с възможност и за експорт и на плащанията в брой.
- **79.**В **"Настройка"**->**"Работни параметри":**
- в **"Параметри настройка"** ако параметър **128-Съобщение дублиране** е отрицателен се извежда съобщение освен балона**;**
- в **"Параметри печат"** за параметър **402-Банкови сметки** са добавени нови опции:
- 0 Не Печата банкови сметки на документи по банка и ако банковите сметки са повече от една, то от тях се избира една или всички.
- 1 Да Печата банкови сметки на всички документи и ако банковите сметки са повече от една, то от тях се избира една или всички.
- 2 Не+ Печата всички банкови сметки, ако те са повече от една, на документи по банка.
- 3 Да+ Печата всички банкови сметки, ако те са повече от една, на всички документи.

## **УПРАВЛЕНИЕ ПРОДАЖБИ**

- В **"Оферти":**
- във входните данни е добавенa опция за обединяване на оферти;
- клавишни комбинации **Alt+F3** и **Alt+F4/Alt+F5** са активни в **"Оферти"** и между **"Оферти"** и **"Продажби"**.

### **АКТУАЛИЗАЦИЯ НА МОДУЛ СКЛАД**

Версия 95.91.06/Юни 2020

### **80.**Във **"Въвеждане на данни":**

- в **"Разход склад"**:
	- При въвеждане на нецяло количество, ако мерната единица е "БР", се извежда съобщение;
- При приключване на документ с F2 се проверява дали датата на документа и датата на приключване са еднакви;
- Не се допуска сторно с дата преди датата на сторнирания документ;
- Сторниране с тип "Операторска грешка" се допуска до 7-мо число на следващия месец. След тази дата се извежда съобщение т.к. някои касови апарати не допускат такава фискализация;
- След фискализиране, вида на документа не може да сменя с друг вид документ;
- В съществуващи документи на **F3-Пров** са променени имената на проверките "**В брой**" и са добавени "**Други"** и "Всички+Други";
- В съществуващи документи на **F3-Пров** рекапитулацията на **F5-Рекап** може да се обобщи по **"Складове"** и **"Складове и дати".**
- в "**Приходни плащания":**
	- Допуска се фискализиране на плащане с **ВП 3 Карта**;
	- Разрешава се смяна на склад след фискализиране;
- в "**Селекция на документи":**
	- Добавени са нови колони с реквизитите на документите, които могат да се печатат по избор с F6;
	- На **F4-Печат** са добавени опции **"Съкратен"** и **"Подробен"**.
- в **"История документи":**
	- Във входните данни може да се избира склад;
	- Фискализираните документи са означени с "\* " след вида плащане.
- **81.**В **"Приключване фискални устройства"**->**"Сторно бон"** може да се сторнира и сторно бон**.**

### **УПРАВЛЕНИЕ ПРОДАЖБИ**

- В **"Продажби":**
	- Допуска се празен документ, но ако има вече генериран УНП, няма да може да се изтриe. В последствие може или да се попълни със записи, или да се приключи празен;
	- Докуска се приключване на празен документ;
	- При приключване с **F2** на документ различен от фактура се извежда съобщение ако контрагента е с попълнен ИН;
- В **"Разход склад"** се виждат задълженията на клиента с **F5 Задъл.**
- В **"Оферти"** може да се разпечата проформа фактура с **F8-ПФ** и банкови сметки.
- В **"Начално състояние и приключване"** е добавена точка **"Обединяване на касови продажби",** откъдето продажбите на дребно(не с фактури) за всеки един ден могат да се обединят в един общ документ (Отчет продажби). Обединяването трябва да се прави само в отделен архив за счетоводни цели. В оригинала на модула тази точка липсва.

#### **АВАНСИ**

**-** Във **"Въвеждане на данни"->"Разход склад"** при печат на документи се извеждат и задължения аванси ако е разрешен печат на задължения;

- В **"Справки за разчетите"** във **"Ведомост по контрагенти-аванси"** и **"Картони по контрагенти-аванси"** е добавен печат с **F4-Печат.**

#### **ХИПЕРМАРКЕТИ**

- Актуализирани са фактури и стокови разписки за Билла, Метро и Кауфланд;
- При препотвърждаване на празен номер на стокова към хипермаркет се попълва пореден номер.

### **БАРКОД**

- Ако при маркиране с баркод скенер не бъде намерен артикул се извежда съобщение.

### **ТАБЛЕТ**

- В **"Разход склад"** новодобавените артикули се инициализират по азбучен ред;

- В "**Приходни плащания":** За ПДА режим или екран по-малък от 8" датата на новодобавените записи винаги е датата на работа.

#### **АКТУАЛИЗАЦИЯ НА МОДУЛ СКЛАД** Версия 95.91.05/Март 2020

#### **82.** В **Разход склад:**

- Разрешено е издаване на фактура със съществуващ номер за всички нива поради анулиране;
- При документи с отрицателна стойност може да се пише номер и дата на документ в скобите;
- При импорт на документ с **F11-Ист-я** може да се обръща знака на количествата на материалите;
- С клавиши **F7Плаща** и **F8Докум** се присвоява номер на документ ако все още е нулев;
- В съществуващи документи срещу контрагента се вижда и пояснението му;
- В съществуващи документи на **F7-Курс** може да се въвежда основание на документа;
- Ако се печатат бройките в опаковка във фактури се извеждат междинните и крайните сборове;
- Не се печата сбор на количества в документите ако е изключен параметър **404-Сборове количества** в **"Работни параметри"->"Параметри печат".**
- **83.** В **"Справки за материалите":**
- В "Сборна ведомост" на **F5-Крайни** е добавен "Обхват" с опции "Всички", "Крайни **отрицателни"** и **"Крайни нулеви без стойност"**.
- В "**Приход/Разход по материали/документи"** във входните данни е добавен **ВД.**
- **84.** При **"Експорт на документи в счетоводство":**
- 17. има възможност за избор на "Документи": "Всички", "Фактури" и "Вид документ";

**18.** ако има фискализирани приходни или разходни плащания може да се избере кореспондираща сметка на 501 от счетоводните операции.

85. В "Начално състояние и приключване" в "Начални наличности" и "Начални задължения" с клавиш **F12 – Обеди** може да се обединят наличности и задължения в един запис**.**

**86.** В **"Настройка"->"Материали"** ценовата листа на F4 може да се групира по производител.

## **УПРАВЛЕНИЕ ПРОДАЖБИ**

В **"Продажби":**

- 35.Допуска се въвеждане на материал с отрицателна стойност, който го няма в документа (аванси);
- 36. Ако параметър **48-Плащане само В БРОЙ** в **Работни параметри->Разход подразбиране** е включен се разрешават продажби само в брой и не може да се редактира **"ВП"**. Не се отнася за ниво 0-Директор, както и за потребители и контрагенти с въведено ВП различно от "В БРОЙ".
- 37. Разрешава се въвеждане на продажби ако датата на работа и датата на компютъра са различни; В съществуващи документи на **F3-Пров** :
- 19. са добавени нови проверки: "Изискващи фискализиране", "Неизискващи фискализиране", **"Всички".** Добавени са и нови опции във входните данни за избор на **Продажби (Всички, Положителни, Отрицателни, Нулеви), Вид документ , Вид плащане** и **Вид сторно;**
- **20.** може да се въведе ръчно информация за ФБ с **F3Ръчно** и да се пусне рекапитулация с **F5Рекап**; 38. При приключване на фактура с **F2** се прави проверка за невалиден ИН**;**
- 
- 39. При приключване с **F2** се прави проверка за еднаквост на датите на документа и приключване;
- 40. Не се допуска приключване на документ със сума над 10000 лв изискващ фискализиране;
- 41. При нормална продажба сумата на документа трябва да е "+", а при сторно продажба да е "-";
- 42. При приключване на документ с 0-ва стойност не се извежда бон;

43. В съществуващ документ първия ред може да се коригира ако е с 0-во количество и е само той;

44.Допуска се вид документ **62 – Протокол** ако в него има само амбалаж;

45. В нов сторно документ ако се изтрият всички редове е все едно, че не е започван.

В **"Разход склад":**

- Добавени са АП, ДП, курс и ПД (проформен документ);
- Задължение амбалаж може да се остойности при печат на ППП;
- Документите могат да се обединяват. При обединяване винаги новият документ е проформен;
- В съществуващи документи има **ВС, ВП=0, Потребител и Основание** и може да се трие документ. В "Оферти":
- Могат да се редактират на предпечат;
- В съществуващи документи има **Потребител и Основание** и може да се трие документ.
- В **"Приходни плащания"** се допуска въвеждане на плащане без избор на документ при авансови плащания. Трябва да се прихване след издаване на документ.

#### В **"Приключване на склад"** могат да се приключат неприключените документи с **F3Прикл.**

#### **АМБАЛАЖ**

- При печат на текущ амбалаж ако са продадени не цели каси ги изчислява коректно;
- Задължение амбалаж се печата и на документи с Вид плащане 0;
- В меню "Настройка"  $\rightarrow$  "Работни параметри":

**10.** в **"Приход/Разход-подразбиране"** ако параметри 332/342 са отрицателни клавиш **"А"** не работи**;**

**11.** в **"Параметри – печат"** към параметър **87-Текущ амбалаж** е добавена нова опция **2-Без фактури; ВТОРИЧНИ СУРОВИНИ**

Коригирана е **Справка по чл. 73, ал. 1.** Добавен е избор на редовни данни, коригирани данни и заличаване. Ако името не се събира в поле "Наименование" трябва да се допише в "Пояснение". За чужденци ОЗ трябва да е 1 и в "Населено място на доставка" се пише код на държава.

#### **АРХИВИРАНЕ – ЗАДЪЛЖИТЕЛНО ВСЕКИ ДЕН СЕ АРХИВИРА!**

- **1. Стъпва се на модула без да се влиза в него и се натиска ALT+F2.**
- 2. Избира се "2. Модул с оперативни архиви", след което се избира и диск(USB диск или флашка).
- **5. След отваряне на списъка с архивите на диска с клавиш INS се прави нов архив.**
- **6. В името на архива е добре да се допише датата.**

**7. Добре е да има поне 5 архива назад. Другите могат да се изтрият с клавиш DEL.**

# **АКТУАЛИЗАЦИЯ НА МОДУЛ СКЛАД**

Версия 95.91.04/Декември 2019

**87.** В **Приход**/**Разход склад:** 

На **F2Прикл,** ако документа е в брой, съобщението уведомява, че ще бъде пуснат фискален бон;

- В съобщението за **"Извеждащ бон"** е добавена опция за отказване на фискализирането;
- Ако е пуснат фискален бон, с **F2 Прикл** може да се пусне дубликат на последния фискален бон;
- **•** В съществуващи документи приключените документи са отбелязани с "\* " след вида плащане В съществуващи документи на **F3-Пров** се допуска проверката да обхване всички складове;
- На **F11Ист-я** на материали се виждат АП и ДП на документите;
- **•** Не се допуска сторно с причина "Промяна основа" за касови апарати Елтрейд;
- **88.** В "**Приходни**/**Разходни плащания"** се разрешава фискализиране на плащане без посочен документ(Общи задължения на клиенти от предходен период).
- 89. В "Инвентаризация" се допуска заприхождаване на липси и излишъци изцяло в "Приход склад".
- **90.** При **"Експорт на документи в счетоводство"** не се експортират документи различни от фактура и без нито една сума в документа.
- **91.** В меню **"Настройка":**
- 46. В **"Контрагенти"** на **F5Пров.**проверките за невалиден/дублиран ИН/ЕГН са разделени и е добавена проверка за ИН ДДС;
- 47. В **"Потребители"** на **F3Роли** Разделени са правата за редакция на документи с датата на работа и извън датата на работа**.**
- 48. в **"Работни параметри"** в **"Параметри устройства"** има нов параметър **204-Всички ВС в група Б.** Ако е включен магазините могат да използват **ВС-42** в **"Касови продажби**".
- 49. В **"Приключване на фискални устройства"** е добавена **"Проверка на фискално устройство".**

### **OFFICE Plus**

- **21. С Alt+F1, когато се намирате в "Модули"** и изберете **"Наредба Н 18"** могат да се прочетат обновените файлове за работа с ОФИС+ СУПТО.
- **22. С Alt+F1, когато се намирате в модул "Складово стопанство"** и изберете "Всички **актуализации"** могат да се прочетат всички обновявания свързани с работата на модула**.**

# **ПРЕДВАРИТЕЛНА ПОДГОТОВКА НА СУПТО**

Декември 2019

- **92. Трябва да е инсталиран OFFICE Plus най-малко Версия 9.5.8.0.**
- **93. Избира се модул, който ще стане СУПТО. Трябва да е поне 95.91.04 и да е бил стартиран. Да бъде приключен и началото на периода трябва да е 01.01.2020г.**
- **94. Всички потребители трябва да са с три имена. Неизползваните ще ги обединим към първия.**
- **95. Да се изчистят излишните контрагенти и материали.**
- **96. Няма проблем на 10.01.2020г. да се активира СУПТО.**
- **97. В модула може да има данни(документи и плащания), но трябва да се използват само видове документи посочени по-долу, като продажбите задължително трябва да имат вид плащане, а протоколите без суми не трябва да имат вид плащане.**
- **98. Не може да има разходни документи със суми и без посочен вид плащане.**
- **99. В Начални наличности трябва да се прецени кои наличности ще останат.**
- **100. В Начални задължения от клиенти трябва да се прецени кои задължения ще останат.**
- **101. Да се ползват само тези видове документи и видове плащания. Видове документи от 11 до 20 по своята същност са еднакви и следва да се ползват, когато не се издава фактура.** Издаването на фактура на неидентифициран клиент е грешно. Вид плащане "5-ОТЛОЖЕНО" **може да се ползва само във фактури.**

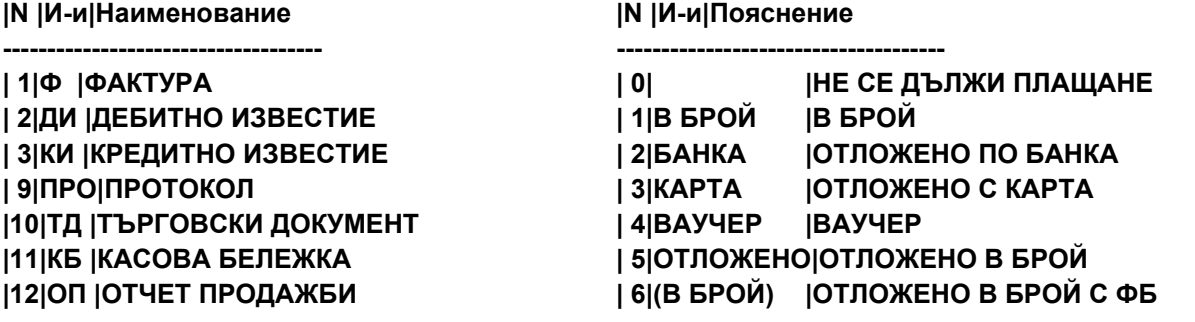

**|13|МД |МИТНИЧЕСКА ДЕКЛАРАЦИЯ | 7|ППП |ПОЩЕНСКИ ПАРИЧЕН ПРЕВОД |14|РАЗ|РАЗПИСКА |15|КВИ|КВИТАНЦИЯ |19|СМЕ|СМЕТКА**

- **102. Няма да се допуска обединяване на документи. Ако някой го ползва, трябва да обедини всички разписки във фактури до края на 2019г. Във модула, който ще се превърне в СУПТО обединяване не трябва да се прави през 2020.**
- 103. Ако се ползват логистики трябва да се правят в "Приход склад" със знак "-"
- **104. В търговския обект трябва да остане само модула, който ще се превърне в СУПТО. Други софтуери, чрез които могат да се извършват продажби не трябва да има. (Забележка)**
- **105. Да се проверят и сверят датата и часа на фискалното устройство, както и на сървера в мрежата ако има такъв.**
- **106. Препоръчително е преди инсталиране на СУПТО, управлението на фискалните устройства да се осъществява със складовата програма.**

# **ИНСТАЛИРАНЕ НА СУПТО**

- **107.** Модула се копира в нов оригинален модул в папка започваща със SU. (Например C:\SU000001\)
- **108.** Сменя се вида на модула от MZ на SU с F2.
- **109.** Актуализира се от инсталационен модул СУПТО.

# **ПЪРВО СТАРТИРАНЕ НА СУПТО**

### **Следват се инструкциите при първото влизане и служебно се попълват:**

- **110.** В"**Начални задължения"(от клиенти)**УНП=ОО000000-0001-0000000, Дата и час на откриване и приключване на продажбите(31.12.2019г.,23:59:59 ако период започва на 01.01.2020г.)и Системен N.
- **111.** В **"Разход склад"(продажби)** УНП=ОО000000-0001-0000000 и Системен N. Ако липсва дата и час на откриване на продажбата се попълва датата и часа на документа. Ако липсва дата и час на приключване на продажбата само за документи с видове плащания 1-В БРОЙ, 3-КАРТА, 4-ВАУЧЕР, 6-(В БРОЙ) се попълва датата и часа на откриване на продажбата и се маркират като фискализирани.

## **Приключените продажби няма да могат да се редактират повече!!!**

- **112.** В **"Приходни плащания"(от клиенти)** УНП=ОО000000-0001-0000000 и ако няма ВП ще се попълни "В БРОЙ". **Да се провери след актуализацията коректно ли е попълнена колона ВП.**
- **113. "Разход склад"** се разделя на две: **"Продажби"**, където ще се въвеждат само продажби и **"Разход склад"**, където ще се въвеждат протоколи за брак, липси и др.

### **АКТУАЛИЗАЦИЯ НА МОДУЛ СКЛАД**

#### Версия 95.91.03/Ноември 2019

### **Внимание! Да се пререгистрират всички отдалечени достъпи и работни места!**

## В **Приход**/**Разход склад:**

- 50. Отпада широк екран при включени ТО;
- 51. При влизане излиза съобщение, ако друг потребител е сменил датата на работа;
- 52. При експорт на документ с Alt+F3 и импорт с Alt+F4/Alt+F5, ако вида на сделката в импортирания документ е различен от този на експортирания, автоматично се прибавя или маха ДДС;

# 53. Продажби с вид сделка над 37(Без ДДС) излизат в гр. А на фискалното устройство;

## **Внимание! В магазини, където се работи с крайни цени трябва ВС=31 и параметър22 ДДС=0**

54. За потребители с 0-во ниво при включен параметър **345-Забранен разход при ЛИМИТ или ПРОСРОЧИЕ** е разрешено да се издаде документ с **ВП 3,4** и **6**;

55. Избор на брой копия за печат на **F2 – Прикл**;

56. В **"Разход склад"** се разрешава с въпрос издваане на фактура със съществуващ номер за ниво 0;

57. При печат на фактури и разписки се извеждат данни за фискален бон;

58. В съществуващи документи на F3 са добавени "Фискализирани документи" с информация за КБ;

- 59. В **"Нефискализирани документи"** е добавен клавиш **F3Ръчно**, откъдето може да се въведе информация за издаден КБ, когато програмата е извела грешка, а е разпечатан фискален бон.
- 60. При печат задължения амбалаж са разменени цена и количество
- В "**Приходни**/**Разходни плащания":**
- **23.** Вида на плащането се пренася при добаване на нов ред;

**24.** За банкови документи е разрешена смяна на каса.

**25.** С клавиш **F2Извеж/Въвеж** могат служебно да се извеждат/въвеждат суми в КА.

- **В "Селекция на документи**" във входните данни е добавено ново поле "Извеждане по" с опции **"Дата на регистрация"** и **"Дата на документ"**;
- В **"Невалидни записвания"** е добавена нова точка **"Разминати плащания по документи".**
- Във всички справки и експорти официални документи са всички с ВД <70 и които не са м/у 16 и 18.
- В меню **"Приключване фискални устройства"** са добавени точки **"Дублиращ бон"**, с която се вади дубликат на последния ФБ, и "Сторно бон", с която се се вади сторно ФБ с тип **"Операторска грешка",** ако по някаква причина са разпечатани два ФБ за един и същи документ**.**
- В меню **"Настройка":**
- 12. В "Складове" на **F5TO** ако името на търговския обект започва с "-" няма да се печата на документ;
- **13.** В **"Потребители"** ако е попълнена колона **СКЛ** за потребители с 0-во ниво в **Приход/Разход склад** се показва по подразбиране N склад, а за останалите нива е твърдо зададен**.**

### **14.** в **"Работни параметри"**:

- **1.** в **"Параметри печат"** ако параметър **129-Номера на материали** е **3**, номерата ще се отпечатват на всички документи без фактури
- **2.** в **"Параметри устройства"** нов параметър **202-Дублиращ бон**, който ако е включен изважда дубликат на всеки фискален бон. (За Датекс и Тремол се разрешава от настройки на ФУ).

### **НОВО: АВАНСИ**

- **2.** В**"Настройка"→"Материали"** в поле **"П" Тип партида е** добавена нова опция **4 Аванс,** която трябва да се отбележи за авансите;
- **3.** В **"Начално състояние и приключване"→"Начални задължения аванси"** трябва да се въведат началните салда на авансите без ДДС;
- **4.** В **Приход**/**Разход склад** в антетката се вижда сумата на неприспаднатия аванс към датата на документа. На **F5Задъл** на клавиш **F7Аванс** са добавени **"Картони по контрагенти – аванси"**;
- 5. В меню "Справки за разчетите" са добавени нови точки "Ведомост по контрагенти аванси" и  $^{\prime}$ , Картони по контрагенти – аванси". Във "Ведомост по контрагенти – аванси" клавиш F7Карто извежда **"Картони по контрагенти – аванси".**

#### **OFFICE Plus**

- В менюто на **Alt+F1** е добавена това точка **"Наредба Н 18",** откъдето може да се изтегли ръководство за работа с ОФИС+ СУПТО ;
- Подмяна на OPFUDRV.EXE.
- Рязане на кабел за ФУ на Елтрейд.

### **АКТУАЛИЗАЦИЯ НА МОДУЛ СКЛАД**

Версия 95.91.02/Юни 2019

### В **Приход**/(**Разход склад:**

- 61. В **Разход склад** не се допуска издаване на документ с дублиран ВД, Номер и Дата;
- 62. Отпада **F3Д-ТО%**. Дали да се виждат отстъпките в документа ще се определя от новия параметър 184 - Търговски отстъпки в "Параметри – печат"
- 63. **Ако в параметри 143/163 Документи номерация е избрана опция 2-При откриване, номера на документа ще се дава при потвърждаване на първия ред. Това ще доведе до намаляване на дупките в номерацията. Фактура с 0-ев номер ще се изтрива без въпрос.**
- б4. Ще се появи в "Разход склад" и "Касови продажби" F2 Прикл. При неговото ползване ще се **пуска бон ако има връзка с ФУ и ще се разпечатва документ без да се извежда на екран. Да се включи задължително за фирми, които ще ползват СУПТО. Да се мине към ВД < 70;**
- 65. В съществуващи документи всички проверки са на **F3-Пров** Добавени са **"Неприключени документи"** и **"Документи и плащания"-да се ползва ако при разнос (ВП=6) за липса на пари в касата.**
- 66. при печат на документи всички опции, които в **"Параметри-печат"** са **"Със съобщение"**, ще се избират в един входен екран;
- 67. при обединяване на документи се допуска те да са с различен Вид документ;

68. на **F7 Курс → F3Матер** във входния екран е добавен филтър на материалите и е по групи;

69. При импорт на документ с Alt+F7 или Alt+F8 може да се обръща знак.

### В "**Приходни**/**Разходни плащания":**

**26.** са добавени вид и дата на документа, който се плаща и вид плащане на плащането. Свързването на документ с плащане ще става по ВД, N и Дата. Няма да може да се избира несъществуващ документ. **В СУПТО ще се ползва само F7 поради УНП в документите и всички ще се следят отделено, както документите с падеж**;

**27.** на **F11 Опис** е добавен клавиш **F5Нулир,** с който се занулява описа.

- В меню**"Справки за покупките и продажбите":**
- в **"По К и М"**, **"По М"**, **"По М и К"**, **"По М и Д"** и **"По Д и М"** във входния екран в опция "Цени"→"Обхват" са добавени избори на "Цена 2-ри знак" и "Цена 4-ти знак";
- в **"По материали"** на **F4Печат** може да се печата бърз номер, ако се ползват такива;
- в **"Статистика"** се извеждат отделно ръчно и автоматично въведените документи.
- **•** При Експорт "На документи в друг склад" и обхват "Фактури" само ВД 1-15 и 19
- В **"Начално състояние и приключване"** в **"Начална номерация"** са последните номера по ВД и склад в стария период. В новия период започват с **+ 1**. Дали да се пази номерацията на документи не фактури за следващия период се избира при приключване на склад.
- В меню **"Настройка":**

### **15. В Складове и Контрагенти нови колони ПК и ПК Д (Пощенски кодове)**

- **16. В "Потребители" ако е попълнена колона СКЛ в Приход/Разход склад не се избира склад.**
- **17.** в **"Контрагенти"** на **F5Цени→F3Подр.→F4Печат** може да се печата и пояснение на материала. Ценовата листа е разделена по групи;
- **18.** в **"Работни параметри"**:

**-** в **"Параметри – устройства" параметър 201-Извеждащ бон за ВП. Ако е попълнен ВП е с въпрос.**

**ПАРТИДИ -** на **F11 Ист-я** при избран материал се вижда срок на годност на партида;

### **АМБАЛАЖ**

70. на **F7 Курс → F5Амб** амбалажа може да се изведе и по азбучен ред.

71. при печат на фактури и разписки сумата на депозит амбалаж е и в основния документ;

**БАРКОД - 261–Печат щрих материал** при избор **2-Баркод** ще се печата само баркод.

### **НОВО: ЛОТАРИЯ**

В"Настройка"→"Материали" се добавя група "Лотария"с Метод на отчитане – 5 По цена, Мс-ка – 308, **Пс-ка – 708** и **Тип – 2 Лотария.** Цените трябва да са с ДДС ако се дели ДДС-то при въвеждане. Няма специални цени. На ФУ излизат в група А, а в документите в отделен протокол.

 **OFFICE Plus**

- При падащите менюта с 2 опции Интервала сменя другата опция без да отваря падащото меню;
- При изместване на маркера надясно, първата текстова колона се маркира в светло син цвят.
- Нови опции при прехвърляне на данни в EXCEL с Ctrl+F6. Може да се избира между разделители **"TAB", " ; " или " , "** и да се избира **"Отваряне"** или **"Запис"**

#### **ВАЖНО**

#### **ПРОМЕНИ ВЪВ ВИДОВЕТЕ ПЛАЩАНИЯ**

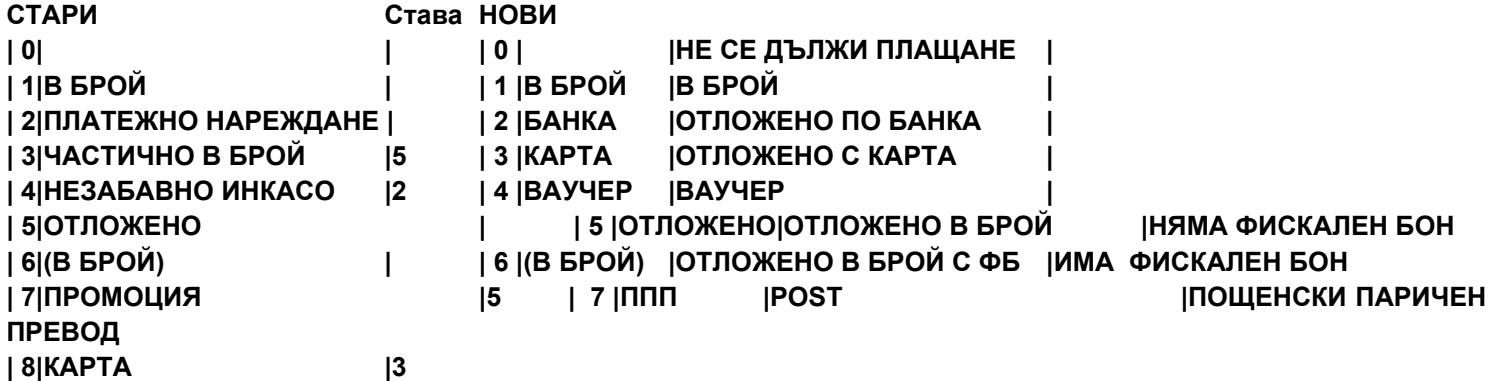

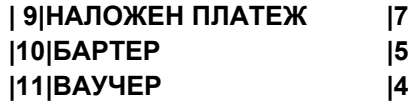

**| 9|НАЛОЖЕН ПЛАТЕЖ |7 В РАЗХОД СКЛАД НЯМА ДА СЕ ДОПУСКА ВИД ПЛАЩАНЕ 0 |10|БАРТЕР |5 АКО ИМА СУМИ ИЛИ ИМА ВИД СДЕЛКА!**

## **АВТОМАТИЧНИ ПРОМЕНИ**

### **1. ВИДОВЕ ПЛАЩАНИЯ:**

**- Ще бъдат променени навсякъде според горната таблица.**

- Няма да се допускат суми в "Разход склад" при ВП=0.

**АКО СА ВКЛЮЧЕНИ РАЗЧЕТИ**

**- Документите с ВП = 0 вече няма да променят задължението на контрагента.** 

- За всички документи с ВП=0 със суми ще се попълни вид плащане 5-"ОТЛОЖЕНО".

**- В картона на контрагента документи с ВП = 0 се вижда "НЕ Е ЗАД" на мястото на падежа.**

### **2. НАЧАЛНИ ЗАДЪЛЖЕНИЯ:**

**- За документите с падеж без ВД ще се попълни по подразбиране, без ВП ще се попълни 5- "ОТЛОЖЕНО", а без дата ще се попълни датата на падежа. Нова колона "Сума начална".**

### **3. ПЛАЩАНИЯ**

**- Добавени са колони ВД, Дата и ВП за падежни документи.**

**- Ако e валиден N документ за плащане се попълват неговите ВД, дата и ВП.**

**- Ако e невалиден N на документ за плащане той се занулява, а N се записва в пояснение.**

**- Вече ще бъде задължително попълването на валиден документ за плащане и вид плащане.**

**- Общите задължения няма да се променят. Може да се променят задълженията по документи, т.к.досега плащането се свързваше само по N, на документ а от сега нататък по ВД,N и дата.**

### **ИМПОРТ ОТ ЗАВОДИ, САЙТОВЕ И ВЗЕМАНЕ С ТАБЛЕТ НА ПОРЪЧКИ**

**- Винаги с ВД = 68-Оферта, N = 0 и документа е проформен.**

**- До обработката на документа и превръщането му в стокова в съществуващи документи ще се вижда ВД=Завод, а N=Номера на офертата.**

**- След обработката и Завода и Номера на офертата могат да се видят в самата нея.**

**- Допуска се редактиране и излизане без номер до нейната обработка (смяна ВД и ПД=0).**

**- Не може да се трие или променя материала и се допуска нулево количество в офертата.**

**- Отпадат видове документи от 91 до 96.**

**- Съхранява се поръчаното количество.**

**- Датата и часа на импорта се записват в стокова N и дата.**

- Оферти през мобилни устройства могат да се правят ако във "Външни програми" **има 18.**

**При импорт на документ (ALT+F7,ALT+F8-импортира се и контрагента) може да се обърне знака на количествата.**

## **НАСТРОЙКА НА ПОТРЕБИТЕЛИ И РАБОТНИ МЕСТА**

## **АКТУАЛИЗАЦИЯ НА МОДУЛ СКЛАД**

Версия 95.91.01/Март 2019

## 114. В "Приход/Разход склад":

- съобщенията за грешки ще се извеждат в един общ прозорец. Ако някое от тях започва със звездичка("<sup>\*</sup>") няма да може да се продължи, докато грешката не бъде отстранена;
- в съществуващи документи се вижда номер на контрагент, АП, ДП и Курс;
- при обединяване на документи в тях ще се записва номера на обобщаващия документ;
- Във **Видовете документи** е добавена е колона **"СР"-Стокова разписка.** Ако за някой **ВД** от 10 до 69 тази колона е "**Да",** то той ще се печата с формат на **Стокова разписка;**
- **на F8 Докум в списъка с документи се добавя "Разписка"**, когато е избран ВД от 1 до 69 и колона "СР" е "Не", за да може ако е нужно да се разпечата и с формат на разписка; Отпадат документите Кантарна бележка, По Цена N, Доставна цена и Текуща цена.
- В **Декларация GDPR** се извежда ЕГН ако то е попълнено, иначе се извежда ИН;
- Във Видове документи, ако Пояснение започва с "-" то няма да се печата в документите;
- **115.** В "Приходни/Разходни плащания"→F10 Опис е добавен "Курс".
- **116.** В меню**"Справки за разчетите"**->**"Ведомост по контрагенти" → F4 Печат** във входните данни са коригирани полета "Крайни задължения" с опции ("Всички", **"Ненулеви", "Положителни" , "Отрицателни ")**, **"Обхват"** с опции (**"Всички", "Без** плащане" и "Без задължение и плащане") и"Само с общо крайно задължение" с опции("Да"/"Не").
- **117.** В меню **"Експорт и импорт" →"Експорт на документи в счетоводство"** при експорт се виждат и датата на документа, и датата на регистрация.
- 118. Ново меню "Работни места и фискални устройства", което ще е свързано с СУПТО.
- **119.** В меню **"Настройка"->"Контрагенти"** не се попълва **ИН по ДДС**, когато при проверка в европейския регистър не е намерен такъв.
- 120. В меню **"Настройка"->"Складове"** е добавена колона "Обект". Ако не започва с "-" се извежда в стокови и фактури.
- **121. В мрежа датата и часът на станциите ще бъдат синхронизирани с тези на сървъра.**

**Това означава, че датата и часът на сървъра трябва да са верни!!!!!**

**122. С Клавиш Alt+F1 и избор на "Всички актуализации" могат да се прегледат всички актуализации в един документ.**

#### **АМБАЛАЖ**

- 72. Ако в"Работни параметри"→"Параметри-печат"→ 87-"Пачат текущ амбалаж"е "-1" при въвеждане не се появяват свързаните амбалажи, както и не се печата текущия амбалаж**;**
- 73.При печат на документи, ако амбалажа има Вид материал, задължението на контрагента се извежда по Вид материал.

Пример: Каса Каменица и Каса Загорка са с вид материал Каса. При печат задължение ако клиента дължи 2 каси Каменица и 1 каса Загорка ще се изведе задължение 3 каси.

- 74.В курсове на **F7 Курс → F5 Амб** се извеждат свързания, взетия и върнатия амбалаж.
- 75.Във **"Ведомост по контрагенти амбалаж" и "Картони по контрагенти амбалаж"** във входния екран са добавени полета "ВМ" – Вид материал и "Обобщаване по" с опции("Материали" и "Видове материали").

#### **ИЗЧИСЛЯВАНЕ ОБЩА СУМА НА ФАКТУРИ И СТОКОВИ**

#### ПРИМЕР: ПРОДАЖБА НА ДВЕ СТОКИ СЪОТВЕТНО ЗА 0.17 и 0.16 ЛВ С ДДС

ФАКТУРИ И СТОКОВИ С ВИДОВЕ ДОКУМЕНТИ < 70- ДДС-то СЕ ИЗЧИСЛЯВА ВЪРХУ ОБЩАТА СТОЙНОСТ БЕЗ ДДС И ФОРМАТА НА ПЕЧАТ Е ФАКТУРА

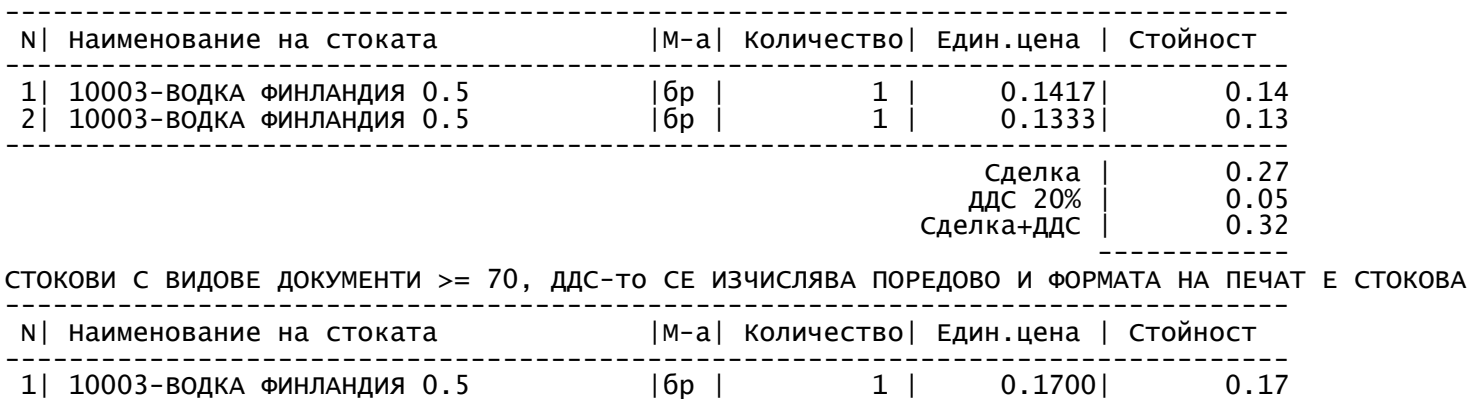

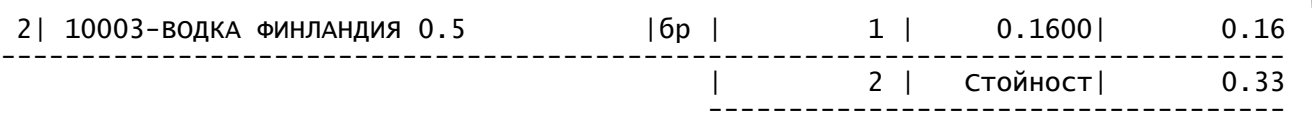

#### НОВО

АКО В НОМЕНКЛАТУРА ВИДОВЕ ДОКУМЕНТИ ЗА СТОКОВИ С ВИД ДОКУМЕНТ < 70 В КОЛОНА "СР" СЕ ВЪВЕДЕ "ДА" ФОРМАТЪТ НА ПЕЧАТ ЩЕ СТАНЕ СТОКОВА. ТЪЙ КАТО СЕ ИЗЧИСЛЯВАТ КАТО ФАКТУРИ, В ОПРЕДЕЛЕНИ СЛУЧАИ МОЖЕ ДА СЕ ПОЯВИ РАЗЛИКА ОТ ПОРЯДЪКА ДО НЯКОЛКО СТОТИНКИ, КОЯТО ЩЕ БЪДЕ ОТРАЗЕНА В ПОЛЕТО КОРЕКЦИЯ ДФ.

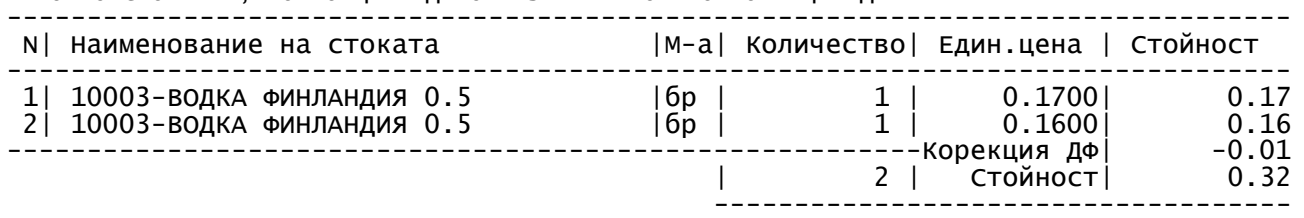

АКО СЕ РАБОТИ ПО ТОЗИ НАЧИН НЯМА ДА ИМА РАЗЛИКА МЕЖДУ СТОКОВИТЕ И ФАКТУРИТЕ!!!!!!

ЗА ДА СЕ ПРЕМИНЕ КЪМ ТОЗИ НАЧИН НА РАБОТА ТРЯБВА ДА СЕ НАПРАВИ СЛЕДНОТО:

1. АКО РАБОТИТЕ НАПРИМЕР С ВИД ДОКУМЕНТ ПО ПОДРАЗБИРАНЕ 76-ПФ. НАПРАВЕТЕ ГО НА 16-ПФ;

2. ЗА ВИД ДОКУМЕНТ 16-ПФ КОЛОНА "СР" ДА СТАНЕ "ДА". 2. ПРИ ИЗДАВАНЕ НА ПЪРВАТА 16-ПФ ВЪВЕДЕТЕ ПОСЛЕДНИЯ НОМЕР НА 76-ПФ. + 1, АКО ЖЕЛАЕТЕ ДА ПРОДЪЛЖИТЕ НОМЕРАЦИЯТА.

При печат на фактура, в която се извежда и колона "Стойност+ДДС" ако параметър 125-Печат цени с ДДС е отрицателен ще се появи поле "Корекция ДФ"

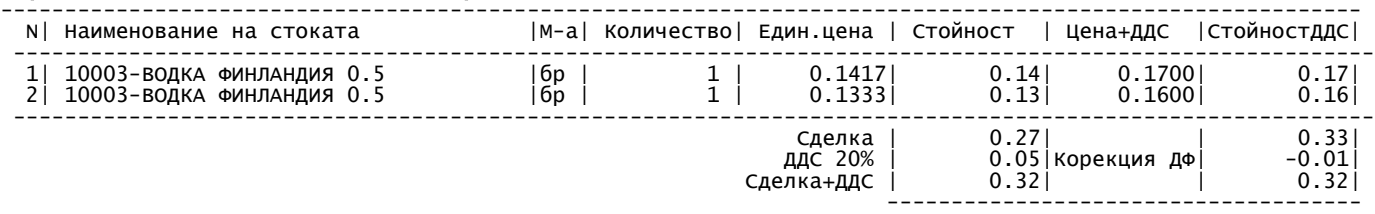

### **АКТУАЛИЗАЦИЯ НА МОДУЛ СКЛАД**

Версия 95.91/Декември 2018

#### **28.**В меню **"Въвеждане на данни"→**"**Приход**/**Разход склад":**

- съобщението за дублиран материал или партида ще се извежда в балон;
- в номенклатурата на контрагентите лимита и падежа ще се извеждат в балон;
- неактивните полета не се виждат във входните екрани;
- забранява се дублиран номер на фактура;
- на **F7** Курс  $\rightarrow$  **F10** ТД се извеждат "Тегло нето" и "Тегло бруто".
- **29.**В меню **"Въвеждане на данни"→**"**Приходни**/**Разходни плащания"→F10 Опис** е добавен входен екран с полета "Дата" и "АП". Въведеният опис се съхранява. Добавен е клавиш **F3 Рекап** с възможност за разпечатване на въведените описи по период и АП.
- **30.**В меню **"Справки за покупките и продажбите" → "По контрагенти и материали"** във входните данни в поле **Цени** е добавена опция за извеждане на справката по **"Цена N в номенклатура".**
- **31.**В меню **"Настройка" →"Контрагенти":**
- При въвеждане на ИН и ИН ДДС може да се направи проверка в европейския регистър за регистрираните по ДДС фирми. В полето ИН проверката е само за български фирми, а в ИН ДДС и за чуждестранни;
- $\bullet$  на **F3 Пров**  $\rightarrow$  **F4 Печат** е добавена опция за избор "Всички", "Със задължения", "С положителни задължения", "С отрицателни задължения", "С надвишен лимит".

**19.**В меню **"Настройка" →"Потребители"** са добавени нови колони **"Нива", "Права",** "Скл", "ВД", "ВП", "ВС", "ПД", "ТА" и "РА". След актуализацията въвеждането и **корекцията на потребители ще се осъществяват само през това меню и само от първия потребител, което е свързано с предстоящите промени на софтуера свързани с изискванията на НАП.** Ако са въведени ВД, ВП, ВС или ПД за някой потребител, при влизане в нов документ полетата ще се инициализират с въведеното в тези колони.

# **ВТОРИЧНИ СУРОВИНИ**

Добавена декларация за произход на ИУМПС и катализатор.

# **OFFICE Plus**

- Цифровите полета със стойност "0" излизат в светло син цвят.
- Натискането на клавиш точка мести между ден/месец/година в полетата на датите.

# **АКТУАЛИЗАЦИЯ НА МОДУЛ СКЛАД - АМБАЛАЖ**

Версия 95.91/Декември 2018

## **В МОМЕНТА АМБАЛАЖЪТ: - БЕЗ ЦЕНА СЕ ВОДИ КАТО ЗАДЪЛЖЕНИЕ В БРОЙКИ И СТОЙНОСТ - С ЦЕНА СЕ ВОДИ КАТО ПРОДАДЕН (СТОКА).**

**6. ВЪВЕЖДАТ СЕ ДВА НОВИ ВИДА АМБАЛАЖ С ЦЕНА**, на които задълженията се следят като бройки на различни цени и като стойност отделно от останалата стока:

- **АМБАЛАЖ** - не се плаща от клиента. Необходимо е да бъде върнат, а в противен случай да бъде платен от клиента. Аналогичен е на амбалажа без цена.

- **ДЕПОЗИТ** - плаща се от клиента. Ако се върне, се връщат и парите на клиента.

# **ЗА ТЕЗИ, КОИТО ЩЕ ПОЛЗВАТ НОВИТЕ ВИДОВЕ АМБАЛАЖИ**

# **7.** В **"Начален амбалаж"** е необходимо:

- всички амбалажи без цена да се остойностят;

- да се добавят депозитните амбалажи. Няма да се промени задължението в стойност.

# 8. В "Приход/Разход склад"

- В**"Настройка"->"Работни параметри" е добавен параметър 342**-**Амбалажът с цена е "0-Стока","1-Амбалаж","2-Депозит",** който определя какъв да бъде по подразбиране вида на амбалажа при въвеждане в документ;

- С клавиш "А" може да се променя вида на амбалажа с цена, който може да бъде **"СТОКА", "АМБАЛАЖ" или "ДЕПОЗИТ"** като се сменя и цвета на реда;

# - **АМБАЛАЖА и ДЕПОЗИТА се печатат в отделни протоколи в документите и се водят отделни задължения за всеки един от тях;**

- Протоколът за текущия амбалаж се печата преди антетката със задълженията;
- За видовете **АМБАЛАЖ** и **ДЕПОЗИТ** от цената им не се приспада ДДС;
- Цените на амбалажите не се влияят от "Цени по контрагенти";
- За видовете **АМБАЛАЖ** и **ДЕПОЗИТ** не се пуска касов бон;
- Препоръчва се ползване на свързани амбалажи.
- **9.** В **"Справки за материалите"** стойностите на **Амбалажите** и **Депозитите** са включени в стойността на материалите и документите.
- **10.**В **"Справки за покупки и продажби"** стойностите на **Амбалажите** и **Депозитите** не са включени в стойността на материалите и документите.
- **11.Справките за амбалажите** могат да се пускат общо или поотделно за всеки вид амбалаж.

12.В "Настройка"->"Материали"е добавен метод на отчитане "ПО ЦЕНА". При него доставките в склада се делят по цена. При изписване също трябва да има цена, за да бъде намалена наличността на доставката с тази цена.

## **МЕТОДЪТ НЕ ФОРМИРА ПЕЧАЛБА И Е ПО-ДОБЪР ОТ КОЛИЧЕСТВЕНИЯ.**

Препоръчително е за амбалажните групи да се избере този метод**.** Ако е избран, в

**"Прехвърляне от склад в склад" и Начални наличности"** амбалажът трябва да е с цена. **13.Счетоводно отчитане**

- **В групите материали е добре Материална сметка = 307, а Продажна сметка = 709;**
- **Експортират се в счетоводството в отделни протоколи. Осчетоводявания:**
- **Амбалаж В приход склад 307/ 499 99 В разход склад 498 99 /709 ОС 709/307**

**- Депозит В приход склад 307/401 В разход склад 411 /709 ОС 709/307 Сметки 498 и 499 може да са партидни и там ще се трупат задълженията по недепозирания амбалаж.**

# **АКТУАЛИЗАЦИЯ НА МОДУЛ СКЛАД**

Версия 95.90.13/Септември 2018

- **3.** В меню "Въвеждане на данни"→ "Разход склад":
- **на F8 Докум е** добавена Декларация **GDPR** за предоставяне на лични данни;
- в **"Приходни/Разходни плащания"** за потребители със забрана да коригират съществуващи плащания, след печат на ПКО/РКО няма да могат да коригират нововъведено плащане.
- **2.** В **"Селекция на документи":**
- във входните данни в поле **Склад** се допуска маркиране с **Insert**;
- добавено поле Към/От с опции "Всички", "Контрагенти", "Складове";
- добавено поле "Документи" с опции "Непроформа", "Проформа", "Всички";
- справката изглежда по подобен начин на съществуващи документи в "Разход склад".
- **1.** В **"История документи"** е добавена колона **Количества,** в която се попълва сборът на количествата в документа. Ползва се за **Прехвърляне от склад в склад** и **Производство.**
- **2.** В меню **"Справки за материалите"** в **"Приход по материали"** и **"Разход по материали"** във входните данни е добавено поле **"ВП".**
- **3.** В меню **"Справки за покупките и продажбите":**
- **в "По контрагенти и материали", "По материали и контрагенти" и "По документи и материали"** във входните данни са добавени полета **"П3" и "П4";**
- **в "Материали", "По материали и контрагенти" и "Контрагенти и материали"** е добавена справка на **F11 Ист – я.**
- **В "По документи"** във входните данни е добавено поле "ВП".
- 1. В меню **"Настройка"→"Контрагенти"** в поле **Баркод** е добавена възможност за въвеждане на допълнителни баркодове.
- 2. **При отворена номенклатура на контрагентите или материалите във въвеждане на данни или в справките**, **с бързите клавиши Ctrl+F1** или **Ctrl+F2 маркера се позиционира на същия ред в номенклатурата**.

## **OFFICE Plus**

- Във входните данни клавишната комбинация A**lt +F4** за възстановяване на последно избрани критерии работи от всички полета.
- Допуска се прекъсване на справка с **Esc** с изключение **Приключване на склад** и **Импорт.**
- Променени са описанията на ползваните клавиши за търсене при отваряне на номенклатури: **Alt+S В име, Alt+A В колона, Cntr+Enter Следващо,** A**lt +F4 Последно. С Alt+F4 се възстановява последния въведен текст за търсене.**
- С **Alt+S** алтернативно се превключват режимите на търсене **(По първи букви и Съдържимо в име)**. Първият път се изчиства текстът за търсене, ако има такъв.
- В номенклатурите балоните са винаги отдолу, освен когато не се събират на екрана.

### **АКТУАЛИЗАЦИЯ НА МОДУЛ СКЛАД**

## Версия 95.90.12/Юни 2018

- **1.** В меню**"Въвеждане на данни"→"Приход/Разход склад"**:
- поле **Основание** става 74 символа**.** Ако въведеният текст не трябва да се печата, а само да се вижда, той трябва да започва с "-";
- на **F11–Ист-я** се вижда и потребител.
- **2.** В меню **"Справки за покупките и продажбите":**
- **"По контрагенти и материали"** и **"По материали и контрагенти"** във входния екран е добавено поле **"Обхват"** с опции **Всички /Официални/Неофициални/;**
- **"По контрагенти и материали", "По Материали" и "По материали и контрагенти"** във входния екран е добавено поле **"Цени"** с опции **Средни /Реални.**
- **3.** В меню **"Настройка"→"Контрагенти"** поле **Пояснение** става 90 символа и има възможност да се въведе на три реда. Ако някой ред от пояснението не трябва да се печата, а само да се вижда, той трябва да започва с "-".

## **ЕКСПОРТ КЪМ КОКА КОЛА, КАМЕНИЦА и др.**

В меню **"Настройка"→"Работни параметри"→"Модули"**, ако параметър **198 - Външни програми** е отрицателен, при автоматичното изпращане при смяна на датата на работа отговорът по подразбиране на въпросът дали да се изпращат данните ще бъде "Не".

## **ВТОРИЧНИ СУРОВИНИ**

**В меню"Въвеждане на данни"→"Приход/Разход склад"**: на клавиш **F8** е добавено уведомление лични данни.

## **OFFICE PLUS**

- 1. **При създаване или изпращане на архиви може да се въвежда парола.**
- 2. **Изтрит ред в таблица(зелен) се изтрива с Del без потвърждение.**
- 3. **PgDn добавя ред от последен текущ ред, както стрелката надолу.**
- 4. **При търсене с ALT+A в долната част на прозореца се появяват клавишите Enter и Shift+Enter, които могат да се избират с мишка.**
- 5. **Във входните данни опциите за избор се отварят над полето, ако не са изцяло видими в долната част на екрана.**

### **АКТУАЛИЗАЦИЯ НА МОДУЛ СКЛАД**

Версия 95.90.11/Март 2018

**1.** В меню **"Въвеждане на данни"**:

- В **"Приход склад"** при печат на документ с **F4** и след това с **F2** и действие **Email,** документът може да бъде пратен по електронната поща. Е-mail на клиента трябва да бъде въведен в "Настройка" →, Контрагенти", както и да има инсталирана програма тип пощенски клиент;
- В "**Разход склад"** при печат на документ с **F4** се вижда общо задължение на Стоки и Амбалаж;
- В **"Селекция на документи"** в полета **ВД, ВП, ВС, ПС и СО** се допуска маркиране с **Insert**;
- В **"Инвентаризация към дата"** на **F5–Инвен** се извеждат неинвентаризираните материали.
- **2.** В меню **"Справки за покупките и продажбите":**
- **"По материали"** във входния екран е добавено поле **"ВД"**;
- **"По документи"** във входния екран е добавено поле "Курс". В справката се вижда и Склад N;
- **"По складове"** са добавени колони "Плащане" и "Курс". Ако се ползват курсове се допуска групиране по курсове. Ако се ползва ВП - 6 (В БРОЙ) се допуска документите с това ВП да се считат като платени в брой**;**
- **"По видове плащания"** в поле **"ВП"** се допуска маркиране с **Insert**;
- В повечето справки ако в програмата се ползват проформа документи е добавено ново поле **"Документи"** с опции "Непроформени", "Проформени", "Всички".
- **3.** В меню **"Справки за разчетите"→"Главна рекапитулация"** данните в справката се извеждат в три таблици "Рекапитулация без ДДС", "Рекапитулация с ДДС" и "Баланс".
- **4.** В меню **"Експорт и импорт"** при импорт винаги първо ще се прави проверка за разлика в наименование, и след това проверка за разлики във всички данни.
- **5.** В меню **"Настройка"→"Материали":**
- **F3 Свърз в поле "Тип" е добавена опция "Свързани амбалажи". В "Пакети" е възможно** въвеждане и на **Група материали;**
- са добавени нови колони "Тегло-бруто" и "М-а". Във всички справки, където във входните данни има поле **Мярка** е добавена опция **Теглова-бруто.**
- **6.** В меню **"Настройка"→"Контрагенти"→F5 Цени**
- На **F3 Подр.** са добавени отметки;
- Добавен **F10-Списък**, където се извежда списък на контрагентите с ценови листи.

# **ПРОИЗВОДСТВО**

В меню **"Производство":** 

- В **"Въвеждане производство"** се допуска нулево призводство. Да се ползва, когато продукцията трябва да увеличава стойността си без да се увеличава количеството **(Животновъдство)**. **Задължително тази продукция трябва да се отчита по Средно претеглена стойност.**
- по-коректно изчисление на непреки разходи, когато в себестойността на крайната продукция участват полуфабрикати, върху които също се разпределят непреки разходи.

## **БАРКОД**

- **В** Съществуващи документи се допуска търсене по номер на документ с **Баркод четец;**
- **В "Инвентаризация към дата" се допуска търсене на материал с Баркод четец (отпада F8);**
- $\bullet$  В "Настройка"→"Материали"→F3 Барко → F8 Други е добавена нова колона "Броя". Ако не е 0 при въвеждане на документ тя се попълва в колона Количество;
- В "**Работни параметри"→"Параметри устройства"** са добавени параметри**: 261–Печат щрих материали, 262–Печат щрих клиент, 263–Печат щрих документ.** Ако са включени, при печат на документ с **F6 – PDF,** се изобразява и шрих код.

## **OFFICE Plus**

- При търсене с **Alt+A** се допуска търсене на няколко текста разделени с клавиш **TAB.**
- Във всички **Входни данни** се допуска ползване на клавиши **PGUP и PGDN**.

# **АКТУАЛИЗАЦИЯ НА МОДУЛ СКЛАД**

Версия 95.90.10/Декември 2017

- **1.** В меню **"Въвеждане на данни"→"Приход/Разход склад"**:
- **на F7 Курс** е добавен нов клавиш **F11– Номер**, който дава възможност за преподреждане на документите в курса по пореден номер.
- във фактурите отпадат текстовете за акциз, разнос и касов бон.
- При търсене на материали или контрагенти се извеждат подсказващи прозорци.
- Допуска се печат на стокови и фактури на 32 колонни принтери.
- **2.** В меню **"Въвеждане на данни"→"Прехвърляне от склад в склад":**
- възможно е обединяване на документи;
- ако в **Настройка→Складове** са попълнени адресите на складовете, то те излизат при печат на документ с **F4**, както и на **F8-Докум /Търговски документ** като "място на разтоварване"
- **3. В меню "Въвеждане на данни"→"Поръчка към дата"** във входните данни е добавено поле **"Нулиране поръчано" с опции Да/Не**, което позволява зануляване на колона "Поръчка".
- **4.** В меню **"Справки за покупките и продажбите"→"По контрагенти и материали" и "По материали и контрагенти"** във входния екран е добавено поле **"Обхват"** .
- **3.** В меню **"Експорт и импорт"→"Експорт на документи в счетоводство"** номерата на **ПКО и РКО** се експортират с регистрационния номер на документа.
- **4.** В меню**"Настройка"→"Контрагенти" на F5–Цени→F3– Подр,** ако има промоции за период, във входните данни е добавено поле **Промоции** с опции **Непериодични/Периодични/Всички.**
- **5.** В меню **"Настройка"→"Материали":**
- **на F3 Свърз** е добавен входен екран с опции за избор **Свързани материали** или **Пакети.** При избор на пакет N могат да бъдат въведени няколко **материала, ПР или ВМ** с определени бройки или суми**,** които да бъдат свързани с определени бройки промоционален материал.
- На **първия** ред от пакета се въвеждат промоционалното количество, цена, ТО/ТН.
- В **Разход склад,** ако участват материали от пакет, се извежда подсказващ прозорец. Изпълнението на промоционалните пакети може да се види с клавиш **F2 – Промо**, както и след това да бъдат изписани промоционалните материали с клавиш **Enter**.
- Поле **Пояснение** става 108 символа и се въвежда на три реда. В**"Приход/Разход склад",** ако първия ред започва с "+", при печат на документ пояснението може да се редактира. Ако някой ред от пояснението не трябва да се печата, а само да се вижда, той трябва да започва с **"-"**.

 **6.** В меню **"Въвеждане на данни"→"Инвентаризация към дата"** при печат с **F4** във входните данни е добавена опция за печат само на колона намерено.

#### **ПРОИЗВОДСТВО**

В меню **"Производство"→"Себестойност" на F4 – Печат** е добавена възможност да бъдат изведени производствата с определен ценови обхват**.** 

#### **OFFICE Plus**

- Във всички таблични справки и номенклатури при търсене с **Alt+A** и след това с **Shift+Enter** се филтрират само записите отговарящи на условието за търсене. Премахването на филтъра става с **Alt+A** и след това с **ESC.**
- При търсене по съдържимо(**Shift+текст за търсене)** ако има няколко текста разделени с **TAB** ще се търси за всеки един от тях.

#### **АКТУАЛИЗАЦИЯ НА МОДУЛ СКЛАД**

Версия 95.90.09/Септември 2017

**1.** В меню **"Въвеждане на данни"→"Приход/Разход склад"**:

- в номенклатурата **"Видове документи"** са добавени колони, чрез които може да се забрани печата на Задълженията, Амбалажа или Пояснителен текст на определн вид документ, ако те са разрешени в "Работни параметри"→"Параметри печат";
- за материал с попълнен баркод в **"Настройка"→"Материали"** на **F8 Докум** в поле **Извеждане баркод** е добавена нова опция **"Да и щрих код",** като при печат на документа с **F6 – PDF** се изобразява и самия шрих код.
- **2.** В меню **"Справки за покупките и продажбите":** 
	- **"По контрагенти"** във входния екран в поле **"Подредба по"** е добавено **"Стойност/Посещение".** Добавена е нова колона **"Стойност/Посещение";**
	- **"По материали и документи" и "По документи и материали"** е добавено поле **ВП – Вид плащане.**
- **3.** В меню **"Справки за разчетите"→"Ведомост по контрагенти"** е добавен нов клавиш **F10 – EMAIL.** В зависимост от това на кой клиент е позициониран маркера, справка за задълженията може да бъде изпратена по e-mail с клавиш **F2** и избор на действие "Email", като автоматично ше се прикачи избраната справка и ше се попълни поле "Относно" с текст "Общо задължение към...". За целта трябва предварително да бъдат въведени e-mail на клиента в "Настройка" → "Контрагенти" и името на фирмата в "Настройка" → "Работни **параметри"→"Данни за фирмата",** както и на компютъра да има инсталирана програма тип пощенски клиент (Например OUTLOOK EXPRESS, WINDOWS LIVE MAIL и др.). Ако няма инсталирана такава програма справката може да се изпрати по e-mail с прикачване на файл.
- **4.** В меню **"Експорт и импорт"→"Експорт на документи в счетоводство"** вече се експортира и дата на падеж. За да се експортира падежа, версията на модул счетоводство трябва да е поне 95.66.02.
- **5.** В меню **"Настройка"→"Контрагенти"** на **F7 АП** е добавен нов аналитичен признак **"СП" - "Специални признаци",** който може да се избира в справките **"По контрагенти", "По контрагенти и материали", "По материали", "По материали и контрагенти" и "По документи и материали".**
- **6.** В меню **"Настройка"→"Параметри"** при избор на каса "Тремол" в меню **"Касови** продажби" се появява нова точка "Въвеждане извеждане на суми".
- 7. В меню **"Настройка"→"Работни параметри"→"Ланни за фирмата"** е добавен нов параметър **91 - Електронна поща**. Ако той бъде попълнен, справките могат бързо да се изпратят по e-mail с клавиш **F2-Файл** и избор на действие "Email" с автоматично попълнено пояснение *Счетоводна справка*. Удобно е за счетоводни къщи, за да изпращат справки на клиентите си.

## **ВТОРИЧНИ СУРОВИНИ**

В меню **"Въвеждане на данни"->"Приход/Разход склад" →F8-Документи** при избор на Договор за покупко-продажба при юридически лица без сертификат в антетката се извежда и класификатор.

### **АКТУАЛИЗАЦИЯ НА МОДУЛ СКЛАД**

Версия 95.90.08/Юни 2017

- **1.** В меню **"Въвеждане на данни"→"Разход склад"**
- се извежда съобщение, ако и друг потребител въвежда документ за същия контрагент за същата дата, което може да доведе до печат на невярно задължение. Ако това се случи е

нужно да се разпечатат последователно всички документи за контрагента започвайки от първия;

- на **F11 История** е добавена нова колона **Основание**;
- на **F7 Курс→F3–Матер** е добавена възможност за печат без цени.
- **2.** В меню **"Въвеждане на данни"** е добавена нова точка от менюто "Отворени документи". В справката се вижда кой потребител, кой документ въвежда в момента.
- **3.** В меню **"Справки за покупките и продажбите"→"По документи и материали":**
- в поле **Цена** са добавени нови опции **Цена N + ТО/ТН** и **ТО/ТН**;
- добавени са поле **ТО/ТН** с възможност за въвеждане на диапазон и поле **Извеждане** с опции за избор **Само материали с избраната цена или ТО/ТН** или **Целия документ**.
- **F5 ЦN + ТО** се извежда справка, в която се виждат Цена N и ТО/ТН**;**
- **4.** В меню **"Справки за разчетите"→"Ведомост по контрагенти"** поле **Просрочени дни** вече е диапазон.
- **5.** В меню **"Настройка"→"Работни параметри":**
- **"Параметри печат" →Параметър 124 Печат документи** е добавена възможност за групиране и по **Вид материал.**

# **ВТОРИЧНИ СУРОВИНИ**

В меню **"Въвеждане на данни"->"Приход склад"**

 При изчисляване на сумата на изкупените метали до 100 лв не се включват неофициалните документи.

# **ИМПОРТ ОТ САЙТ**

Ако в работните параметри е въведено "-13" при импорт от сайт цените не се преизчисляват, **а се вземат от самия импорт.**

**Добавени са колони АП,П3,П4 и Фиксирана цена.**

## **АКТУАЛИЗАЦИЯ НА МОДУЛ СКЛАД**

Версия 95.90.07/Март 2017

- **1.** В меню **"Въвеждане на данни"→"Приход/Разход склад"**
- при избор на контрагент се виждат и отрицателните просрочия, ако е включен 24 параметър **Извеждане на просрочия**;
- на **F11 История→F3 Целия** се вижда целия документ за избрания клиент;
- на **F8 Документ** е добавена възможност за разпечатване на **Гаранционна карта**.
- **2.** В меню **"Въвеждане на данни"→"Наличности към дата"** в поле **Наличности** са добавена нова опция "Скрити".
- **3.** В меню **"Справки за покупките и продажбите":**
- **"По контрагенти", ако не е попълнен алрес за нито един клиент на F4 Печат колоната Алрес я** няма;
- **"По материали и оборотност" на F3 БезДВ** се извеждат всички материали **Без движение и без наличност;**
- **"По документи и материали" на F4 Печат** в поле **Извеждане ТО/ТН** са добавени опции за **Само ТН при отрицателни количества/Само ТО при положителни количества;**
- **"По контрагенти","По материали", "По документи", "По документи и материали" в поле Обхват** опциите са **Непроформи/Проформи/Всички.**
- **4.** В меню **"Настройка"→"Работни параметри":**
- **В "Параметри-настройка"** е добавен нов **Параметър 29 Разрешени плащания в курсове,** ако е включен е допустимо въвеждане на плащания на **F7 - Курс.**

## **ВТОРИЧНИ СУРОВИНИ**

#### В меню **"Въвеждане на данни"->"Приход/Разход склад"**

- в **"Приход склад"** се вижда сумата на изкупените метали от доставчик и ако тя надхвърли 100 лв се извежда съобщение;
- **на F8-Документи** са добавени **Складова разписка** и **Кантарна бележка.**

### **АКТУАЛИЗАЦИЯ НА МОДУЛ СКЛАД**

#### Версия 95.90.06/Декември 2016

- **1.** В меню **"Въвеждане на данни"→"Приход/Разход склад"**
- допуска се обединяване на документи на различни клиенти с Ins, като обединеният документ отива към наймалкия номер от избраните контрагенти;
- на **F11 История** се виждат всички документи за избрания клиент като последния е най-горе;
- ако контрагента има въведен лимит, той се вижда във входния формуляр;
- при импорт на документ с **Ctrl+Alt+F4/F5** не се обединяват материали с еднакви цена и партида;
- На **F4-Печат** може да се извежда и тегло ако е включен параметър **403 Печат тегло.**
- **2.** В меню **"Въвеждане на данни"→"Прехвърляне от склад в склад"**
- **на F7 Курс** във входните данни е добавено ново поле "**Прехвърляне"**, което допуска да се изведат документи от един склад към всички или обратното. На **F3 – Материали** се допуска извеждане на справката **Обобщено** или **По складове.**
- на **F11 История** се виждат всички документи за избраните складове;
- **3.** В меню **"Въвеждане на данни"→"Приходни/Разходни плащания"** се допуска извеждане на общ ПКО/РКО, когато в рамките на деня се плащат няколко документа.
- **4.** В меню **"Въвеждане на данни"→"История документи":**
- Вече се виждат изтрити документи с нулева стойност и се появява нов текст "Изтрит".
- **5.** Във всички справки в поле **Групиране по** се показват само тези признаци, които се използват.
- **6.** В меню **"Справки за покупките и продажбите"→"По контрагенти":**
- във входния екран са добавени **П3** и **П4**, като те могат да се избират и в поле **Групиране по**;
- **на F4 е добавена Подробна с посещения и в Обобщената са добавени "Посещения" и "Дял".**
- **7.** В меню **"Справки за покупките и продажбите"→"По контрагенти и материали" на F4 Печат и F5 - Обобщена** може да се извежда и **"Населено място на доставка"**.
- **8.** В меню **"Справки за покупките и продажбите"→"По материали":**
- във входния екран са добавени **П3** и **П4** и в поле **"Групиране"** са добавени **П3, П4, ОЗ и ВК.**
- **9.** В меню **"Справки за покупките и продажбите"→"По материали и контрагенти"** на **F7 Периоди** може да се сравнят два избрани периода.
- **10.** В меню **"Справки за покупките и продажбите"→"По документи и материали"** в поле **Сравни с цена с**е допуска **Цена 0 – Доставна.** На **F4 - Печат** е добавено ново поле **"Извеждане разлики"** с възможен избор**: Не, Да, Само положителни, Само отрицателни.**
- **11.** В меню **"Справки за покупките и продажбите"** нова справка **"По складове и материали".**
- **12.** В меню **"Справки за разчетите"→"Ведомост по контрагенти амбалаж"** във входните данни са добавени **ОЗ – Отговорник задължения и ВК – Вид клиент.**
- **13.** В меню **"Справки за ДДС":**
- на **F3-Съкратен дневник** е добавена колона **ВП-Вид плащане;**
- Документите могат да се подреждат и по Дата на регистрация**;**
- **14.** В меню **"Експорт и импорт"→"Сайт"** е добавен **ВК Вид клиент.**
- **15.** В меню "Експорт и импорт"→ "На документи в счетоводство" на F4 са добавени и суми.
- **16.** В меню **"Настройка"→"Контрагенти":**
- На **F3 Проверка** във входните данни са добавени **ОЗ и ВК;**
- **на F5 Цени** се допуска **Експорт/Импорт(Alt+F3/F4) в Промоция Обща и Вид клиент.**
- **17.** В меню **"Настройка"→"Материали":**
- На **F10 Проверка** във входните данни са добавени **ОЗ и ВК;**
- При печат на ценови листи с **F4** или **F5** се допуска извеждане на цените с и без ДДС.

## **OFFICE Plus**

- Клавиш \* обръща направената с **Ins** селекция в номенклатурите във входните данни на справките.
- Оптимизирано е бързодействието на някои справки.

- На F6 може да въвежда размера на колоните с двоеточие: Пример 1,2:20,3:10. Допуска се и комбинирано въвеждане на колони с тирета и запетаи: Пример 1,2,5-10,11,13,16-18

# **АКТУАЛИЗАЦИЯ НА МОДУЛ СКЛАД**

Версия 95.90.04/Септември 2016

- **1.** В меню **"Въвеждане на данни"→"Приход/Разход склад"→ F7 Курс:**
- При избор на Документ "Всички" на **F4 и F8** се вижда общия брой на въведените документи
- При избор на Документ "Необработени" или "Избрани" на **F3 Курс** е добавена опция за промяна или запазване на **АП, ДП и Курс**.
- 2. В меню **"Въвеждане на данни"→"Приход/Разход склад"** при печат на стокови разписки към контрагента е добавен неговия номер, както и телефоните му и адреса на доставка са преместени при неговите данни.
- 3. В меню **"Въвеждане на данни"→"Приходни/Разходни плащания"** се вижда общия брой на въведените плащания.
- 4. В меню **"Справки за покупките и продажбите" →По документи→** на **F4 Печат** е добавена опция справката да се разпечата с посоченото в документите основание.
- 5. В меню **"Справки за покупките и продажбите"→"По контрагенти"** е добавена колона **"Посещения"**
- 6. В меню **"Справки за покупките и продажбите" →По видове плащания** излизат и въведените документи с нулева стойност.
- 7. В меню **"Справки за разчетите"→"Ведомост по контрагенти"** на **F4 Печат** е добавена нова опция за извеждане на справката с ненулеви крайни задължения без текущо задължение и плащане за избрания период.
- 8. В меню **"Експорт и импорт"→"На документи в друг склад"→** при **Експорт** във входния екран е добавено поле **Експорт по** Дата на документ или Дата на регистрация.
- 9. В номенклатурите на Контрагенти и Материали е възможно копиране и поставяне на запис с бутоните **ALT + F3** и **ALT + F4.** Допуска се прехвърляне и в счетоводния модул.
- 10. В меню **"Настройка"→"Контрагенти":**
- Ако лимита на контрагента е отрицателен и е включена опцията за забранена продажба при надвишаване на лимита, при въвеждане на нов документ неговата сума не участва при формиране на общото задължение на контрагента при сравняване с лимита.
- на **F5 Цени** при избор на производител излизат и ценовите листи за отделните продукти на този производител. Не се допуска запис, при който Цена, Цена N и ТО/ТН са нулеви.
- **11.** В меню **"Настройка"→"Материали"** при печат на ценови листи на **F4** и **F5** е добавена възможност за извеждане и на въведеното в номенклатурата пояснение.
- **12.** В меню**"Настройка" "→"Аналитични признаци"** са добавени допълнителни признаци към документите **П3 и П4.** След тяхното въвеждане те могат да се въвеждат в **"Приход/Разход склад"** на **F7 Курс,** а в **"Справки за покупките и продажбите" →"По материали"** в поле "**Групиране по"** да се групира по тези признаци**.**
- **13.** В меню**"Настройка"→"Работни параметри":**
- **В Текущ период**→ Ако **Брой следващи дни с корекция** е отрицателен, това позволява потребителите да редактират документи с толкова дни назад и напред.
- **В Параметри настройка** Ако **Параметър 117 Обединяване на документ** е отрицателен, няма да се обединят материалите с еднаква цена и партида.
- **В Разход склад–** Ако **Параметър 345 Забранен разход при** Лимит/Просрочие/Двете е отрицателен за потребителите с 1-во ниво (освен тези с 0-во ниво) е разрешено да преминат забраната след съобщение.

### **ЕКСПОРТ/ИМПОРТ КЪМ ЗАВОДИ**

При импорт от заводи, Palm и таблети са добавени нови видове документи. Преди актуализация трябва всички документи от заводите да бъдат обработени.

# **АКТУАЛИЗАЦИЯ НА МОДУЛ СКЛАД**

Версия 95.90.03/Юни 2016

- **1.** В меню **"Въвеждане на данни"→"Приход/Разход склад"**
- на **F7 Курс** във входните данни в поле **"Документи"** е добавена нова опция **"Избрани"**, която заменя досегашната "Обработени" и дава възможност за допълнителна селекция.
- Добавено е пояснение във видовете документи, което може да се попълва от потребителя.
- При печат на фактури и стокови разписки се извежда и **ДП Допълнителен признак**.
- **В "Разход склад"** може да се въвежда курса за разнос след поле "АП".
- **2.** Във всички справки потребителите се избират от номенклатура.
- **3.** В меню **"Справки за покупките и продажбите"→"По контрагенти", "По контрагенти и материали", "По материали", "По материали и контрагенти", "По документи и материали"** във входния екран са добавени **ОЗ-**Отговорник задължения и **ВК-**Вид клиент.
- **4.** В меню **"Справки за разчетите"→"Ведомост по контрагенти":**
- във входния екран са добавени **РА** Район, **ВК**  Вид клиент, **ДП** и **Потребител**;
- когато справката се пусне **По документи** или **По просрочия** могат да бъдат избрани **АП, ДП, Вид документ, Вид плащане и Потребител.**
- **5.** В меню **"Начално състояние и приключване"→"Начални задължения към клиенти"** могат да се въведат **ДП и Потребител номер** за документи, които се следят по падеж.
- **6.** В меню **"Настройка"→"Контрагенти" на F5 Цени**
- На **F11 История** може да се извежда историята на материала, както в Приход/Разход склад.
- **на F3 Подробна ценова листа:**

- Добавена е възможност за преизчисляване на отстъпки спрямо посочена базова цена.

- Не се извеждат неизползваните вече материали. **(Колона X-Да в Настройка->Материали).** Същите не се извеждат и в стандартните ценови листи (**Настройка->Материали на F4**).

 **7.** При всички импорти, когато се проверяват разлики във всички данни с **F7** се извеждат само колоните, в които има разлики. След изравняване на разликите редовете се скриват.

**8.** В меню**"Настройка"** е добавена нова точка **"Потребители"** за бъдещи нужди.

### **ПРОИЗВОДСТВО**

В разходните норми на **F5-Дцени** е добавена възможност доставните цени на готовата продукция да се преизчислят по текущата(въведената) цена.

#### **ВТОРИЧНИ СУРОВИНИ**

В меню **"Въвеждане на данни"->"Приход/Разход склад" →F8-Документи:**

- при избор на договори 4, 5 ,6 и 7 вида плащане вече се взима от посочения в документа;
- при избор на договор за покупко-продажбда при търговец ЗУО в поле **"Транспортните разходи са за сметка на"** е добавено **"По договаряне"**.
- В **ППП** в Приел/Предал излиза името на потребителя.
- В меню **"Справки за покупките и продажбите"→"По материали и документи"** във входните данни могат да се избират определени класификатори.

#### **ЕКСПОРТ/ИМПОРТ КЪМ ЗАВОДИ**

- Всички проформени импортирани документи могат да се редактират докато не бъдат обработени.

-При импорт на заявки от Каменица не излиза вече номер по подразбиране за несвързаните клиенти. Импортът ще се разреши след като Клиентите се свържат първо в "Номенклатури в хипермаркети"

- При експорт към Carlsberg отрицателнате наличности се заменят с нулеви.

#### **OFFICE Plus**

- В настройка параметри е променено полето **"Търси с Shift"** на **"Търси"** и са добавени нови възможности при търсене с натиснат **Shift**. Допуска се търсене не само в наименованието на съответната номенклатура, а в целия ред.

- Във всички справки на F2 в поле "Действие" е добавена нова възможност "Запиши като".

- В **"Настройка"->"Параметри"** параметър **"Авто архив"** ще се превключи на **"ДА"**. При създаване на автоматичен оперативен архив(91,92,93) в папката се създава и компресиран архив с разширение **"OPZ"**, който за момента не се криптира от новите вируси. Отпадат параметри **"Печат графични рамки"** и **"Цветове".**

# **АКТУАЛИЗАЦИЯ НА МОДУЛ СКЛАД**

## Версия 95.90.01/ Март 2016

**1.** В меню **"Въвеждане на данни"→"Приход/Разход склад" и "Прехвърляне от склад в склад"** за съществуващи документи на **F7 Курс**:

- Във входните данни в поле "Обхват" е добавена нова опция "Обработени"
- На **F7 подробна** може да се избира дали да се извежда и единична цена. Също така се вижда и ако има въведено пояснение в документа.
- При печат на всички справки с вижда номера и наименованието на склада.
- Във входния екран е добавена нова опция Размени складове (за операции **"Прехвърляне от склад в склад"**).
- **2.** При печат на ПКО и РКО се извежда и номера на склада
- **3.** В меню **"Въвеждане на данни"→"Разход склад"**:
	- за съществуващи документи за определен клиент е добавен нов клавиш **F12→ППП.**
	- При **F4 Печат** в полето съставил документа се извежда и електронен подпис. След извеждане на фактурата тя може да бъде изпратена по e-mail с клавиш **F2** и избор на действие "**Email"**. Пояснението на документа става пояснение в e-mail.

Забележка: За целта обаче трябва предварително e-mail на клиента да бъде въведен в "Настройка"

**→"Контрагенти",** както и на компютъра да има инсталиран**а** програма тип пощенски клиент (Например

OUTLOOK EXPRESS, WINDOWS LIVE MAIL и др.). Ако няма инсталирана такава програма справката

може да се изпрати по e-mail с прикачване на файл.

- **4.** В меню **"Справки за материалите"→"Разход по материали"** на екрана с входните данни е добавен нов критерий за извеждане на справката **РА – район.**
- **5.** В меню **"Справки за покупките и продажбите"→"По материали и контрагенти"** в полето **Групиране по** е добавен нов избор **Пълно.** Когато справката бъде пусната например за няколко групи материали, програмата обобщава информацията за всеки един контрагент за всички групи едновременно..
- **6.** В меню **"Настройка"→"Материали"→F10 Проверка** във входните данни е добавено ново поле **Склад**.
- **7.** В меню **"Настройка"→"Работни параметри":**
- **В "Параметри-настройка" → Параметър 21 Търговски отстъпки** ако е отрицателен, то в документите промяната в колона ТО/ТН е разрешена независимо дали е включен параметър **Забранен достъп цени**.
- **В "Параметри-Печат" → Параметър 129 Печат на материали** ако е 2– **Бърз номер,** то в Наличности към дата и Ценови листи при **F4 Печат** може да се избере да се печата Материал номер или Бърз номер.

ЕКСПОРТ КЪМ КОЛА, КАМЕНИЦА, ЗАГОРКА, ДЕВИН, КАРЛСБЕРГ, ПЕЩЕРА

В Номенклатури хипермаркети на F3-Дубл.N може да се провери за дублиран Мат.N или Мат.N хипер. INI файла може да е в папката на модула, за да е достъпен за всички модули

В папка OP трябва да има: За КОКА КОЛА файл CURL.EXE За КАМЕНИЦА файлове GENEXP.EXE, GENIMP.EXE, PSCP.EXE Те могат да се изтеглят с CTRL+F3 от екрана с модулите.

За ЗАГОРКА трябва да е инсталирано DISCO.

## **АКТУАЛИЗАЦИЯ НА МОДУЛ СКЛАД**

Версия 95.90/ Декември 2015

- **1.** В меню **"Въвеждане на данни"→"Приход склад"** с клавишна комбинация интервал и ↓ в поле цена на входния екран могат да се коригират и ТО/ТН .
- **2.** В меню **"Въвеждане на данни"→"Приход/Разход склад"** :
	- и във **"Разходни/Приходни плащания"** на **F5** за контрагент, който е едновременно и доставчик и клиент могат да се изведат задълженията му и като доставчик и като клиент.
- в съществуващи документи на **F7 Курс→F8 + Цени** може да се избира дали да се печата старото задължение на клиентите.
- **3.** В **"Въвеждане на данни"->"Прехвърляне от склад в склад"** е добавен ДП.
- **4.** В меню **"Въвеждане на данни"→"Селекция на документи"** в поле **Сума** може да се въведе диапазон.
- **5.** В меню "Настройка"→"Контрагенти" и "Складове" е-mail и сайт са вече в отделни колони.
- **6.** В меню "Настройка"→"Материали" е добавена нова колона "—", която показва от кое ниво и пониско потребителите нямат достъп до групата.
- **7.** В меню **"Настройка"→"Работни параметри"→"Параметри-печат":**
- **В параметър 181 Печат на текст за** се обединяват печата за разнос и акциз
- **Параметър 185** се променя на **Печат ППП**, който ако е включен се печата ППП в документите.

В меню **"Експорт и импорт"** при експорт към **"Сайт за електронна търговия"** може да се избира експорт на Всички/Група/Обхват клиенти**.**

### **ПАРТИДИ**

В меню **"Справки за материалите"→"Приход/разход по материали":** при избор на справката по партиди те се извеждат на F4-Печат.

### **ВТОРИЧНИ СУРОВИНИ**

В меню **"Въвеждане на данни"->"Приход/Разход склад"** на **F8-Документи** може да изведе забележка при печат на ППП.

В меню **"Настройка"→"Класификатор отпадъци"** на **F3 – ПодК** е добавен подкласификатор. Той може да бъде изведен от поле Групиране по на входните данни в справките: "Сборна ведомост по партиди", "Приход по материали", "Разход по материали", "По контрагенти и материали", "По материали и контрагенти", "По материали и документи", и "По документи и материали"

**Променен е алгоритъма на метода на изписване Първа входяща – първа изходяща от**

**2016 година при приход склад с отрицателно количество. (Само за модул склад)**

Старо:Отрицателната доставка се нарежда последна докато бъде достигната и изписана през "Разход

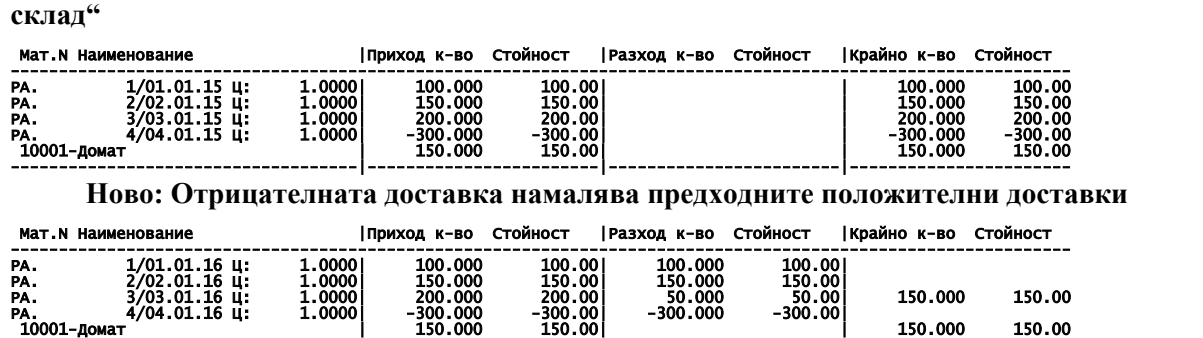

------------------------------------|------------------------|------------------------|-----------------------

# **АКТУАЛИЗАЦИЯ НА МОДУЛ СКЛАД**

Версия 94.89.01/ Септември 2015

В меню **"Въвеждане на данни"→"Приход склад"** при клавишна комбинация интервал и ↓ в поле цена на входния екран се виждат и процентите отстъпка или надценка спрямо доставната цена.

- **1.** В меню **"Въвеждане на данни"→"Приход/Разход склад"** :
- Ако в меню "Настройка"→"Аналитични признаци" не са въведени АП аналитичен признак и **ДП**- допълнителен признак, то те са неактивни при въвеждане.
- на **F7 Курс** във входния екран е добавено поле ДП- допълнителен признак. При извеждане на курс е добавена колона ДП.
- 2. В меню "Справки за покупките и продажбите"→ "По документи и материали" към поле **Цена** е добавено Цена диапазон.
- **3.** В меню **"Настройка"→"Материали"** на **F3 Свързани материали** е добавен период**.**
- **4.** В меню **"Експорт и импорт"** при импорт на **Документи, Контрагенти или**  Материали е добавена нова опция при проверка на различията "Разлики в **наименования и във всички данни" .** Опцията дава възможност първо да се проверят разликите в имената на съответната номенклатура , а после да се видят и разликите в останалите данни.
- **5.** В меню **"Експорт и импорт"** при импорт от **Кока Кола е с**менен вида на документа от 78.-Поръчка на 80.-Полица

# **PALM**

В меню **"Настройка"→"Работни параметри"→"Параметри-устройства"** ако стойността на параметър **306- Групи клиенти** е отрицателна то програмата не допуска въвеждането на нови клиенти от палм устройството.

# **АКТУАЛИЗАЦИЯ НА МОДУЛ СКЛАД**

# Версия 94.89/ Юни 2015

В **"Настройка"->"Параметри" (Ctrl+F10)** е добавен нов параметър **"Широк екран"**. Ако е включен всички справки се виждат целите на екрана. Тъй като в някои случаи символите стават по-малки, препоръчително е да се работи на цял екран. Също така за по-добра видимост са препоръчителни резолюции на екрана **1024/768, 1280/720, 1280/1024**, както и

да се пробват различните шрифтове в програмата (Може би най-добър е **Lucida Bold**).

- 1. В меню **"Въвеждане на данни"->"Приход/Разход склад"**:
- Оправени са автоматичните номерации на документите над 2150000000.
- Прескача се поле "Ц" Цена номер ако в "Настройка"-> "Работни параметри"-> **Приход/разход склад подразбиране** параметри **132** и **142 – Цена N** са 99.
- На **F7 Курс->F8 + Цени** се вижда старо, текущо и ново задължение.
- 2. В меню**"Въвеждане на данни"**->**"Поръчка към дата"** при печат се извеждат и бройки в опаковки ако в **"Настройка"-> "Работни параметри"-> Параметри – печат** параметър **111 – Печат на документи с опаковки** е включен.
- 3. В меню **"Настройка"->"Контрагенти":**
- Колона **Лимит** е увеличена до 6 символа.
- На **F5 Цени:**
	- Добавен е период на промоцията за всички ценови листи.
	- На **F3 Подр.** ценовата листа може да се подреди по **Производител и наименование.**
	- Извежда се името на последния потребител, който е коригирал дадена ценова листа.
- 4. В меню **"Настройка"->"Материали"** на **F3 Свързани материали** са добавени **Контрагент** и **Вид клиент.**
- 5. **В меню "Експорт и импорт"** при импорт от **Кола, Каменица, Загорка и сайт** се попълват партиди и цени по контрагенти. Количеството се изписва от първата партида с достатъчна наличност, а ако няма такава – от първата ненулева, а ако няма такава от нулевата партида.
- 6. При експорт към сайт могат да се филтрират клиентите по ОЗ, както ако е попълнен баркод за клиента.

# **ВТОРИЧНИ СУРОВИНИ**

В меню **"Въвеждане на данни"->"Приход/Разход склад"** на **F8-Документи** е добавен **Протокол за отговорно пазене.**

При печат на **Сертификат за произход** с **F8-Документи** може да се избира дали да се

печата № и дата.

## **PALM**

В **"Настройка"->"Складове" е добавено ново поле Vtype.**

# **АКТУАЛИЗАЦИЯ НА МОДУЛ СКЛАД**

Версия 94.88/ Март 2015

- 1. В меню **"Въвеждане на данни"->"Приход/Разход склад"**:
- Добавено е ново поле **ДП** за избор на втори аналитичен признак. Този нов признак може да бъде използван в **"Справки за материалите"**,**"Справки за покупките и продажбите"**, **"Селекция на документи"** и в съществуващи документи на **F7-Курс.** Тези нови признаци се въвеждат в меню "Настройка"-> "Аналитични признаци", а в меню "Настройка"-> **"Работни параметри"-> Приход/разход склад подразбиране** са добавени нови параметри **339** и **349-Допълнителен признак** по подразбиране.
- При печат на документ с **F8-Документи** пред материалите, чиято наличност се занулява излиза знака "\*".
- 2. В меню**"Въвеждане на данни"**->**"Приход склад"**на **F10-Прехв.** при създаване на протоколи за зърно може да се избере начална номерация за протоколите.
- 3. В меню **"Въвеждане на данни"->**"Невалидни записвания" се вижда контрагент и се извеждат документите, по които няма записвания.
- 4. В меню **"Въвеждане на данни"->"История цени"** се виждат и материалите, на които им е променено наименованието.
- 5. Във входните данни на "Справки за материалите" -> "Разход по материали" в поле "Групиране по"е добавена нова опция по "Цена N".
- 6. В меню **"Справки за покупките и продажбите"**->**"По материали и контрагенти"** чрез входните данни могат да се включат и некупувалите контрагенти, както и с клавиш **F7 -Период** продажбите могат да се разбият на 6 подпериода.
- 7. В **"Начално състояние и приключване"** във всички точки от менюто може да се избират повече от една номенклатура с клавиш **Ins**.
- 8. В меню **"Настройка"->"Контрагенти"** на **F5-Цени** може да се печата подробна ценова листа с **F3-Подр.** за "Промоция обща" и "Промоция вид клиент".

## **ПАРТИДИ**

- **1.** В **"Справка за материалите"-> "Сборна ведомост по партиди"** на **F7-Картон** е добавена нова колона **"Текуща наличност"** и клавиш **F4-Печат.**
- **2.** В **"Дневник за входящ/изходящ контрол"** ако се работи с разширени партиди се извеждат и сертификат номер и сертификат дата, които са въведени към партидата.

## **ВАЛУТИ**

- 1. В меню **"Настройка"->"Материали", "Групи материали", "Складове"** са добавени нови колони на английски език, които трябва да се попълнят, когато се издава Invoice.
- 2. При издаване на Invoice на чуждестранен контрагент:

- когато се въвеждат цени във валута трябва да бъде попълнена само валута без курс и след разпечатване на Invoice се въвежда курса.

- когато се въвеждат цени в лева трябва да бъдат попълнени валутата и курс предварително.

# **ВТОРИЧНИ СУРОВИНИ**

- В меню "Въвеждане на данни"->**"Приход/Разход склад"** при прехвърляне на данни с **Alt+F3 и Alt+F4** и обединяване на документи еднаквите редове няма да се обобщават.
- Коригирана е справката по чл. 73.
- След приключване на склад няма да се трият ИУМПС.

# **PALM**

**В параметър 303-N на склад, се посочва склада, в който да се импортират поръчките.** 

## **Ако има плащане при вземане на поръчки, то отива като плащане на конкретния склад.**

# **АКТУАЛИЗАЦИЯ НА МОДУЛ СКЛАД**

# Версия 93.87/ Декември 2014

- **1.** В меню **"Въвеждане на данни"->"Приход/Разход склад"**:
	- В номенклатури "Контрагенти" и "Материали" е добавена нова колона "Х", която показва дали съответната номенклатура е скрита.
	- При печат на фактура към "Място" е добавено и населеното място на доставката.
	- На **F8-Документи** при избор на "Търговски документ" и "Удостоверение за качество" е добавена опция дали да се изведат документите в стандартна или теглова мярка.
- **2.** В меню **"Въвеждане на данни"->"Приходни/Разходни плащания"** :
	- При липса на Склад 1 ще излиза по подразбиране не той, а номера на първия съществуващ склад.
	- На **F3-Обобщаване** са добавени следните възможности: по "Каса", "АП", "АП и Курс".
- **3.** В меню **"Въвеждане на данни"->"Селекция на документи"** се вижда номера и името на склада.
- **4.** Във всички справки, в които може да се избира **"Мярка" (Стандартна/Теглова/Опаковки)** ще се извеждат коректните наименования на мерните единици, които са попълнени в **"Настройка"->"Материали"**.
- **5.** В меню **"Справки за покупките и продажбите":**
	- Във входните данни на справка **"По материали и оборотност"** е добавено ново поле "Движения" с възможност за избор между "Без склад <−>склад" и "Всички".
	- Във входните данни на справка "По материали и складове" са добавени полета "Подредба по" с опции "Номер", "Наименование", "Стойност", "Количество" и "Групиране по" с опции "Материали", "Групи материали", "Производители" и "Видове материали".
- **6. В меню "Настройка"->"Материали":**
	- При добавяне на нов материал автоматично ще се попълва мярката от предходния.
	- Добавени са нови колони след "Бр/Опаковка" и "Тегло" за попълване на техните мерки.

# **ВТОРИЧНИ СУРОВИНИ**

# В меню **"Въвеждане на данни"->"Приход/Разход склад":**

- При печат на документ наименованието на колона "Код съгласно Наредба 3" се променя на "Код на отпадъка".
- На **F8-Документи** са добавени "Регламент ЕС" и "Приемо-предавателен протокол".

# **OFFICEPLUS**

**7. При стартиране на повече от една програма всяка от тях автоматично запомня формата и**

**разположението си на екрана**

- **8. .В меню "Настройка" "Параметри" има нов параметър "Цветове", който ако е включен се променя цвета на заглавната лента при всяко следващо стартиране на програмата.**
- **9. По прозорците в програмата се появява нов символ [§], който ако се кликне с мишката програмата може да се ползва и без клавиатура. Това е удобно при ползване на таблети.**

## **АКТУАЛИЗАЦИЯ НА МОДУЛ СКЛАД**

Версия 92.86.02/ Септември 2014

- **1.** В меню **"Въвеждане на данни"->"Приход/Разход склад/Склад-Склад"** :
	- При избор на материал освен Пояснение се вижда и Производител
	- На **F5-задължение (**Валидно и за Приходни/Разходни плащания**)**

на **F3- Амбалаж** – може да се изведе справка за амбалажното задължението за целия период, за текущия ден или за избран период.

на **F5 -Подробн**а – се вижда съдържанието на документите.

- На **F11– История** в поле Контрагент има възможност с INS да се избере повече от един контрагент
- На **F7-Курс** се вижда часа на издаване на документа.
- **2.** В меню **"Въвеждане на данни"->"История цени"** е добавено поле **Подредба по : Материали или Дати**
- **3. В меню "Въвеждане на данни"-> "Наличности към дата"** е добавена колона в която се вижда пояснението към материала.
- **4.** В меню **"Справки за материалите"->"Разход по материали"** на **F10-Обобщена** се извеждат **ТО% и ТН%.** Във входните данни в поле **"Обхват"** са добавени избори **"Продажби количества +"** и **"Продажби количества -".**
- **5.** В **"Справки за покупките и продажбите"->"По контрагенти","По контрагенти и материали","По материали","По материали и контрагенти"** във входните данни в поле "Подредба по" е добавен избор "Наименование".
- **6.** В меню **"Справки за разчетите"->"Ведомост по контрагенти"** на **F4- печат** е добавена възможност за извеждане на контрагенти **"Само със задължение без плащане "** и **"Само със задължение без плащане с телефони"**
- 7. В меню "Настройка"-> "Материали" колона "Обобщени материали" е преименована на **"Видове материали".** Може да се ползва и групира по него в **"По контрагенти и материали","По материали","По материали и контрагенти"**
- **8. В меню "Настройка"->"Контрагенти" На F5 Цени** във входния екран е добавено поле **"Ценова листа"** със следните избори и приоритети:

**Нормална** – ценова листа на контрагент с най-нисък приоритет

**Промоция обща** – промоция за всички контрагенти

**Промоция вид клиент** – промоция за група клиенти

**Промоция контрагент** – ценова листа на контрагент с най-висок приоритет

Добавена е възможност за изтриване на изтекли периодични промоции с **F12– Изтр.**

- **9.** В меню **"Настройка"->"Работни параметри"**
- **"Склад-склад подразбиране"**

**Добавен е параметър: 57- Забранен достъп цени. 0 – Не / От ниво**

Ако параметър **152- Цена №** е отрицателен то не може да се сменя и цена номер.

- **"Параметри печат "**
- **401-Печат телефони на контрагент.**

**402- Печат банкови сметки при плащане в брой.**

### **Ако параметър 124 е отрицателен то програмата подрежда материалите при печат на документите по азбучен ред.**

10. При експорт на документи към счетоводство на екрана се виждат **Данъчните основи на сделките с ДДС, ДДС и сделките без ДДС**.

## **ВТОРИЧНИ СУРОВИНИ**

- В меню **"Въвеждане на данни"->"Приход/Разход склад" е** добавен на **F8 Договор за покупко-продажба при търговец ЗУО**
- Коригирани договори за физически лица в зависимост дали се изкупува в брой или не. Ако се изкупува по банка се извежда и IBAN на контрагента.

## **АКТУАЛИЗАЦИЯ НА МОДУЛ СКЛАД**

Версия 92.86.01/ Юни 2014

**1.** В меню **"Въвеждане на данни"->"Приход/Разход склад/Склад-Склад"** :

- Ако за текущия ден се занулява наличността на материала на печат пред поредния номер излиза знака "\*".
- При избор на съществуващи документи се вижда часът на издаване на документа.

 При избор на съществуващи документи на **F7– Курс** , **F3 – Матер.** има възможност за извеждане на печат на **Всички,** само **Положителните количества** или само **Отрицателни количества** на материалите от курса.

 При импорт на документ с **Alt+F5** автоматично се попълва вида плащане и падежа на контрагента ,ако ги има въведени в **"Настройка"->"Контрагенти"**. При импорт на документ с амбалаж във фактура амбалажа може да бъде коригиран преди импорта. След импорта се извеждат материалите с отрицателна наличност.

- Ако в документа има материал с попълнено пояснение то излиза при печат на **F8 Търговски документ**
- При печат на INVOICE за да се изведе името на фирмата на латиница, трябва да е въведено в "**Настройка"-> "Складове"** като отделен склад с име и адрес на латиница.

**2.** В меню **"Справки за разчетите"->"Ведомост по контрагенти-бартери" на F5 – Закриване** са добавени следните методи на закриване:"Закрий по-малката сума", "Закрий задължението" и "Закрий вземането". **3.** В меню**"Справки за разчетите"->** нова справка**"Рекапитулация"-**Обобщена справка по вид плащанe направени в "Приход/Разход склад", "Приходни/Разходни плащания" и "Прехвърляне каса-каса".

**4.** В меню **"Експорт и импорт"-> "На наличности"** 

При експорт/импорт на текущи наличности е добавена възможност за избор на Материал и Производител.

 При импорт на текущи наличности са добавени и възможности за Подредба (по номер или наименование) и извеждане разликата по Цена № . Добавена възможност за печат с или без цени.

**5.** В меню **"Настройка"->"Контрагенти"**

Колона Номер – НДР, е преименувана на ЕГН.

 **На F5 – Цени** във входни екран е добавено поле **Тип-Продажби/Покупки.** Това дава възможност да се въвеждат специални цени и за покупките, както и един и същи контрагент да има различни ценови листи за покупки и продажби**.** За **ТО/ТН** се допуска диапазон. Ако има зададена специална цена за някой материал при въвеждането му в **Приход/Разход склад** колона **Цена N** се занулява.

- При печат на индивидуална ценова листa с **F3- Подр.** се допуска **Подредба** по номер или наименование.
- **6.** В меню **"Настройка"->"Работни параметри"**
- **В "Текущ период"** Към параметър **13- Текуща дата на работа** е добавена възможност за въвеждане на **"Брой следващи дни с корекция".** Оператори, които могат да редактират само текущия ден ще могат да редактират и толкова дни напред, колкото са посочени в параметъра.
- **В "Приход/Разход подразбиране"** са добавени параметри **338/348-Съобщение отрицателно задължение.**

 **В "Приход/Разход подразбиране"** ако параметри **337/347 – Последни цени контрагенти** са отрицателни, то програмата попълва автоматично направените търговски отстъпки от последния документ на контрагента**. • В "Параметри настройка"** към параметър 189- Авто цени спрямо Ц№ е добавена възможност за закръгляне на всяка една от автоматично изчислените цени, като след цена номер с двоеточие се записва до кой знак да се

закръгли съответната цена номер**. Пример: 2:3,3:4.**

## **• В** "Параметри печат"

 - Нов параметър **112- Печат обобщени дублирани материали.** При стойност на параметъра **1- Да** програмата обобщава при печат дублираните материали в документa с една и съща цена, ТО и партида. - Към параметър **124-Печат на документи** е добавена възможност за печат по Производители.

**"Параметри – устройства"** при работа с касов апарат.

**-**Нов параметър **201-Извеждащ бон**-при избор **1-Да** се пуска служебен бон извеждащ сумата от касовия апарат. -Към параметър **203- Общ бон**, се допуска бонът да се извежда:**2-По групи, 3- По производители**. **ПАРТИДИ**

- В меню **"Въвеждане на данни"->"Приход/Разход склад"** на **F11- История** е добавена колона "**Партида**"
- В меню **"Справки за материалите"->"Сборна ведомост по партиди"** с **F5** се печатат само крайни наличности**.**
- При разширени партиди във входния екран може да се избира и контрагент.
- В меню **"Справки за покупките и продажбите"->"По материали и документи" и "По документи и материали"** във входния екран е добавено поле Групиране по Материали или Материали и партиди.
- За премахване на **Съобщение за отрицателна наличност по партиди** е необходимо в **"Приход/Разход/Склад-Склад подразбиране"** параметри **138/148/158-Съобщение за отрицателна наличност** да са отрицателни.
- Добавена възможност за въвеждане на различни партидни(серийни) номера към артикул без следене на наличност. За целта в **"Настройка"->"Материали"** в колона **"П"** трябва да се попълни **цифрата "2"**.

### **При работа с КОКА КОЛА, КАМЕНИЦА и др. може да се ползва повече от един производител, които задължително трябва да имат в наименованието си КОКА КОЛА или КАМЕНИЦА.**

ВТОРИЧНИ СУРОВИНИ

- 1. При печат на Договор за покупка от ФЛ и ПИС се прави проверка за валидно ЕГН.
- 2. При печат на Удостоверение ИУМПС е добавено поле Еднакъв номер на документ и удостоверение.
- 3. В меню **"Справки за покупките и продажбите"->"По материали и документи"** и **"По документи и материали"** е добавено поле **Групиране по: "Материали"**, **"Материали и класификатор"** и **"Класификатор"**.
- 4. За изкупуване на вторични суровини от чужденец в **"Настройка"->"Контрагенти"** се правят следните записвания:
- на F7 АП към Отговорник Задължение се създават 1- ЛНЧ и 2 Служебен номер от НАП.
	- В населено място на доставка се въвежда на латиница двубуквения код на страната
- В адрес на доставка се попълва адреса в неговата страна.

### **АКТУАЛИЗАЦИЯ НА МОДУЛ СКЛАД**

Версия 92.86/ Март 2014

- **1.** В меню **"Въвеждане на данни"->"Приход/Разход склад":**
- На **F7– Курс** с **F12-Съдър** се вижда съдържанието на текущия документ, а на **F5-Амб.** е добавена нова опция **"Експорт".** Експортираните данни могат с **ALT+F4** да се импортират в документ.
- **2.** В меню **"Въвеждане на данни"->"Разход склад"** ако даден материал е отбелязан като неизползван но има наличност, той ще може да бъде избиран.
- **3.** В меню **"Въвеждане на данни"->"Прехвърляне от склад в склад"** на **F3,** ако са попълнени цени в документа той се разпечатва с посочената цена и отчетната цена без ДДС.
- **4.** В меню **"Въвеждане на данни"->"Разходни/Приходни плащания"** при забранена редакция на съществуващо плащане се допуска корекция на колони: АП, документ №, пояснение и курс.
- **5.** В меню **"Въвеждане на данни"** нова точка в менюто **"История цени".** За да се вижда като точка е необходимо **параметър 23 – История** да е със стойност 2 - Цени или 3 – Двете.
- Цените трябва да се заредят от полето **"Първоначално зареждане на цени".**
- Ако цената на материал се промени в **"Приход склад", "Настройка-Материали"** или се добави нов материал, то тези промени ще се запишат в историята.
- Може да се прави справка за промяна на цената по периоди и по материали. Това също е възможно и в **Приход/Разход склад** на **F11-История** с клавиш **F3-История цени.**
- **6.** В меню **"Въвеждане на данни"-> "Приходни/Разходни плащания":**
- В долната част на екрана се вижда задължението на контрагента.
- Ако се въведе по-голяма платена сума от сумата на задължението програмата извежда съобщение.
- **7.** В меню **"Въвеждане на данни"->"Наличност към дата"** ако даден материал е отбелязан като неизползван, но има наличност, той ще се изведе в справката.
- **8.** В меню **"Справки за материалите"-> "Разход по материали" на F8-Подробна** е добавена възможност да се изведат за всеки материал редове с различните отчетни и продажни цени.
- **9.** В меню **"Настройка"->"Контрагенти"**
- На индивидуалните ценови листи при печат могат да се изведат само материалите с наличност, както и само материалите със специални цени.
- Добавена е нова колона "Бърз №"
- **10.** В меню **"Настройка"->"Материали"**
- На **F3-Свързани** могат да се свържат материали с други материали. Пример: Ако е пусната промоция на 10стека вода да се дава 1стек безплатно. Може да се ползва и за изписване на амбалаж.
- Ако материалите се свържат с материали от амбалажна група и в **"Настройка"->"Работни параметри"** е включен параметър **87-Печат текущ амбалаж** то при избор на свързан материал амбалажа не се добавя в документа, но се вижда при печат в отделна антетка **"Текущ амбалаж"**.
- Е добавена нова колона **ТО/ТН Кол-во,** а в производители **TO/TН%**. Ако се продаде количество поголямо от попълненото в **ТО/ТН Кол-во,** материала се продава по цената посочена в **"Работни параметри"->"Разход подразбиране" параметър 149-"Цена N при ТО/ТН за количество"** и с ТО/ТН на производителя само ако контрагентът няма специална цена за материала.
- **11.** В меню **"Настройка"->"Работни параметри"** е добавен нов параметър **183- Достъп до всички документи за ниво 2.** Ако е включен, всички с това ниво ще виждат документите и на другите. **ВТОРИЧНИ СУРОВИНИ**

#### В **"Разход склад":** ако предмета на сделката е 21 или 22, и сумата на ДДС е 0 , то при печат на фактура ще се изведе текста "Обратно начисляване по чл.163а, ал.2 ЗДДС".

- В **"Настройка"** нова точка **"ИУМПС"**, където се попълват данни за ИУМПС. Бърз клавиш **CTRL+F5**.
- При приход/разход на ИУМПС излиза входен екран, където от номенклатура се избира ИУМПС. Номенклатурата се извежда при натискане на стрекла надолу или ако няма такъв Регистрационен номер.
- Ако в документа вече има добавено ИУМПС и се потвърди празния ред МПС-то се премахва от документа.
- В един документ трябва да има само един ред с ИУМПС.
- На **F8** е добавена справка **"ИУМПС за период"** която извежда купените/продадените ИУМПС-та.
- При продажба на ИУМПС с фактура на печат излизат данните на добавеното в документа МПС.

#### В меню **"Справки за покупките и продажбите"->"По материали и контрагенти" и "По документи и материали" се извежда и ИН/ЕГН.**

В меню **"Справки за покупките и продажбите"->"По материали и документи"** и **"По документи и материали"** е добавено поле **Групиране по: "Материали"**, **"Материали и класификатор"** и **"Класификатор"**.

#### **АКТУАЛИЗАЦИЯ НА МОДУЛ СКЛАД**

#### Версия 92.85 / Януари 2014

**1. Коригирани са дневниците и справката-декларация на хартиен и електронен носител съобразно новите изисквания. В дневниците се виждат сумите с и без документите за касова отчетност.**

**2. Коригирана е справката по чл.73 от ЗДДФЛ.**

#### **I. КАСОВА ОТЧЕТНОСТ**

**3.** В меню **"Въвеждане на данни"->"Приход/Разход склад" са добавени нови видове документи.**

#### **4-ФАКТУРА-КАС.ОТЧ., 5-ДЕБИТНО ИЗВЕСТИЕ-КАС.ОТЧ., 6-КРЕДИТНО ИЗВЕСТИЕ-КАС. ОТЧ.**

При получаване или издаване(в случая, когато фирмата е регистрирана по специалния режим) на тези документи, те не участват при формирането на общите сборове в дневниците и справката-декларация за ДДС.

**34-ПРОТОКОЛ ИЗИСКУЕМ ДАНЪК чл.151в/3, 35-ПРОТОКОЛ ДАНЪЧЕН КРЕДИТ чл.151г/8**

#### **36-ПРОТОКОЛ ИЗИСКУЕМ ДАНЪК чл.151в/7, 37-ПРОТОКОЛ ИЗИСКУЕМ ДАНЪК чл.151в/7**

При получаване или издаване(в случая, когато фирмата е регистрирана по специалния режим) на тези документи, те участват при формирането на общите сборове в дневниците и справката-декларация за ДДС.

#### **Използва се една и съща номерация за фактури с и без касова отчетност.**

#### **При ползване на 34(за нерегистрирани) и 34,35,36,37(за регистрирани) има следните особености:**

- **На F4 може да се печата протокола.**
- **Документите 34,35,36,37 са проформени т.е не променят наличности и задължения.**
- **При въвеждане на 34 и 35 в скобите след датата на документа в скобите се попълват номер и дата на платежния документ, с който е платена фактурата-касова отчетност**

#### **4. При експорт към счетоводството се правят следните осчетоводявания:**

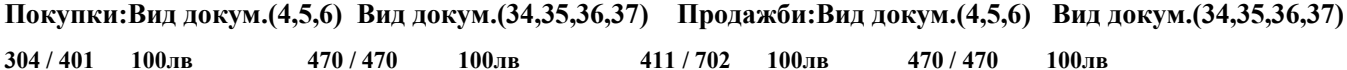

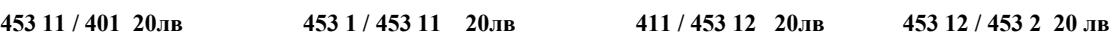

#### **ПРИМЕРИ КАСОВА ОТЧЕТНОСТ:**

**1.Купуваме с фактура-касова отчетност, когато доставчика е регистриран:**

**В приход склад ВД 4, N 1000, Дата 15.01.14, ВС 11,Сума 120лв. Останалите реквизити са същите.**

**След като платим фактурата доставчика ни издава протокол 34 със същия N като фактурата. В приход склад ВД 34, N 1000, Дата 25.01.14. ВС 11, В скобите (N и дата на платежен документ)** Документът съдържа материал "Данъчна основа" за 100лв безДДС. Обща сума 120 лв.

**2.Купуваме с фактура, когато доставчика е нерегистриран, а нашата фирма е: В приход склад ВД 4, N 1000, Дата 15.01.14, ВС 11, Сума 120лв.Останалите реквизити са същите. След като платим фактурата нашата фирма издава протокол 35 със същия N като фактурата. В приход склад ВД 35, N 1000 Дата 25.01.14, ВС 11 В скобите (N и дата на платежен документ)** Документът съдържа материал "Данъчна основа" за 100лв безДДС. Обща сума 120 лв. **3.Продаваме с фактура-касова отчетност, когато нашата фирма е регистрирана: В разход склад ВД 4, N 1000, Дата 15.01.14, ВС 31, Сума 120лв. Останалите реквизити са същите. След плащане на фактурата от страна на клиента нашата фирма издава протокол 34 със същия номер като фактурата и я дава на клиента.**

**В разход склад ВД 34,N 1000 Дата 25.01.14. ВС 31,В скобите(номер и дата на платежен документ) Документът съдържа материал"Данъчна основа" за 100лв безДДС.Обща сума 120 лв.**

#### **II. ПОКУПКА И ПРОДАЖБА НА СТОКИ по ПРИЛОЖЕНИЕ II**

**Добавени са и два нови предмета на сделка**

**21-ОТПАДЪЦИ (Трябва да се посочва при покупки и продажби на отпадъци)**

**22-ЗЪРНО (Трябва да се посочва при покупки и продажби на зърно)**

**Ако се добавят други предмети на сделки касаещи Прил.2 в трета колона се попълва 1 или 2.**

**Добавен е нов вид документ 38-ПРОТОКОЛ. (Не променя наличности и задължения)**

**Във "Въвеждане на данни"-> "Приход склад" на клавиш F10 се допуска автоматично да създават протоколи в приход и разход склад, както за единична фактура, така и за фактури за период. За прегледност тези протоколи могат да се генерират в отделен склад.**

**Документите, за които се генерират протоколи трябва да са ненулеви фактури с вид сделка 21-Доставка без данък и предмета на сделката да бъде за отпадъци или зърно.**

**На същия клавиш може да се провери дали са издадени всички протоколи. Проверката се състои в това дали на всички протоколи в разход склад отговарят фактури в приход склад .**

**5. При експорт към счетоводството на документи свързани със закупуване на стоки по приложение II се правят следните осчетоводявания:**

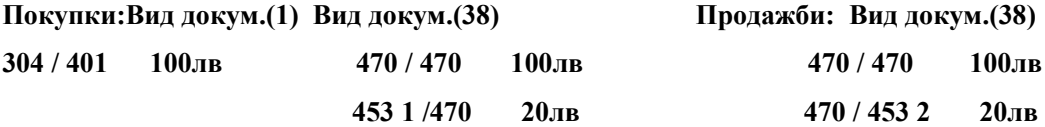

# **ПРИМЕРНА ПОКУПКА и ПРОДАЖБА ПО ПРИЛОЖЕНИЕ II:**

#### **ПОКУПКА**

**В приход склад ВД 1, N 1000, Дата 15.01.14, ВС 21, ПС 21 или 22**

**Документът съдържа закупената стока за 100 лв без ДДС. Няма ДДС.**

**В разход склад ВД 38, N 150(пореден N), Дата 15.01.14, ВС 35, ПС 21 или 22**

**Документът съдържа закупената стока за 100лв без ДДС. Обща сума 120 лв. с ДДС**

**В приход склад ВД 38, N 150(от разход склад), Дата 15.01.14, ВС 11, ПС 21 или 22**

**Документът съдържа закупената стока за 100лв без ДДС. Обща сума 120 лв. с ДДС**

## **ПРОТОКОЛЪТ СЕ РАЗПЕЧАТВА ОТ ПРИХОД СКЛАД КАТО В СКОБКИТЕ СЕ ПОСОЧВА ФАКТУРАТА ПО КОЯТО СЕ ИЗДАВА.**

#### **ПРОДАЖБА**

**1.Когато получателя не е регистриран по ДДС.**

**В разход склад ВД 1, N 1000, Дата 15.01.14, ВС 31, ПС 21 или 22**

**Документът съдържа продадената стока за 100 лв без ДДС. Обща сума 120 лв. с ДДС**

**2.Когато получателя е регистриран по ДДС.**

**В разход склад ВД 1, N 1000, Дата 15.01.14, ВС 31, ПС 21 или 22, Коректив ДДС -20 лв.**

**Документът съдържа продадената стока 100 лв без ДДС. Няма ДДС.**